# **Installation Note**

**Add 4-Port Capability Upgrade Kit**

**To Upgrade PNA-X N5247A Option 224 to Option 423**

**Upgrade Kit Order Number: N5247AU- 944**

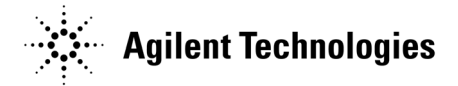

**Agilent Kit Number: N5247-60107 Agilent Document Number: N5247-90107 Printed in USA January 1, 2012** Supersedes: March 10, 2011 © Agilent Technologies, Inc. 2012

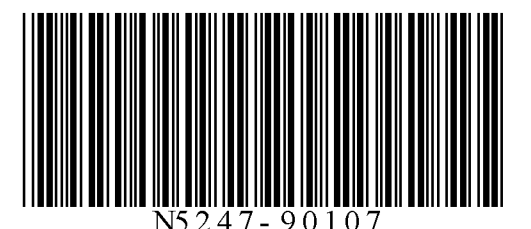

# **WARRANTY STATEMENT**

THE MATERIAL CONTAINED IN THIS DOCUMENT IS PROVIDED "AS IS," AND IS SUBJECT TO BEING CHANGED, WITHOUT NOTICE, IN FUTURE EDITIONS. FURTHER, TO THE MAXIMUM EXTENT PERMITTED BY APPLICABLE LAW, AGILENT DISCLAIMS ALL WARRANTIES, EITHER EXPRESS OR IMPLIED WITH REGARD TO THIS MANUAL AND ANY INFORMATION CONTAINED HEREIN, INCLUDING BUT NOT LIMITED TO THE IMPLIED WARRANTIES OF MERCHANTABILITY AND FITNESS FOR A PARTICULAR PURPOSE. AGILENT SHALL NOT BE LIABLE FOR ERRORS OR FOR INCIDENTAL OR CONSEQUENTIAL DAMAGES IN CONNECTION WITH THE FURNISHING, USE, OR PERFORMANCE OF THIS DOCUMENT OR ANY INFORMATION CONTAINED HEREIN. SHOULD AGILENT AND THE USER HAVE A SEPARATE WRITTEN AGREEMENT WITH WARRANTY TERMS COVERING THE MATERIAL IN THIS DOCUMENT THAT CONFLICT WITH THESE TERMS, THE WARRANTY TERMS IN THE SEPARATE AGREEMENT WILL CONTROL.

# **DFARS/Restricted Rights Notice**

If software is for use in the performance of a U.S. Government prime contract or subcontract, Software is delivered and licensed as "Commercial computer software" as defined in DFAR 252.227-7014 (June 1995), or as a "commercial item" as defined in FAR 2.101(a) or as "Restricted computer software" as defined in FAR 52.227- 19 (June 1987) or any equivalent agency regulation or contract clause. Use, duplication or disclosure of Software is subject to Agilent Technologies' standard commercial license terms, and non-DOD Departments and Agencies of the U.S. Government will receive no greater than Restricted Rights as defined in FAR 52.227- 19(c)(1-2) (June 1987). U.S. Government users will receive no greater than Limited Rights as defined in FAR 52.227-14 (June 1987) or DFAR 252.227-7015 (b)(2) (November 1995), as applicable in any technical data.

# **Safety Notes**

The following safety notes are used throughout this document. Familiarize yourself with each of these notes and its meaning before performing any of the procedures in this document.

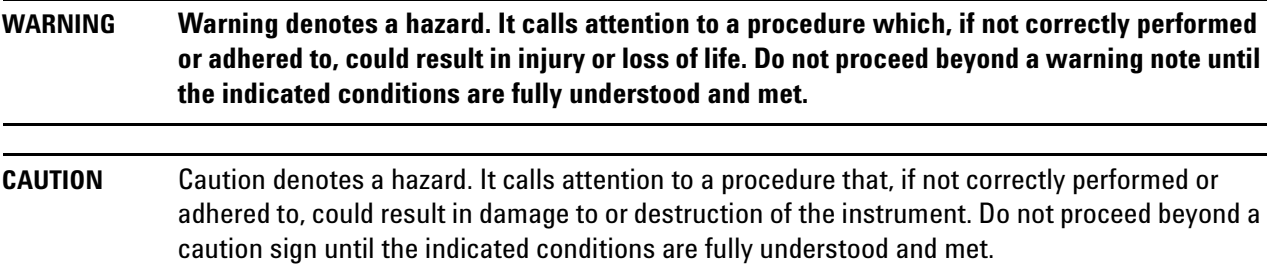

# **Description of the Upgrade**

This upgrade converts your N5247A Option 224 2-port analyzer to an N5247A Option 423 4-port analyzer by adding:

- an additional mechanical switch
- an additional mixer brick
- two additional reference couplers and brackets
- two additional test port couplers
- two additional bias tees
- two additional source attenuators and brackets
- two additional receiver attenuators and brackets
- three additional braces for microcircuits
- two additional cable guards for front panel jumpers
- a splitter
- a modified front panel
- many additional new cables

# <span id="page-2-1"></span>**Getting Assistance from Agilent**

Installing this upgrade kit requires special skills and experience. If you think you may not be qualified to do the work, or need advice, contact Agilent.

## <span id="page-2-0"></span>**Contacting Agilent**

[Assistance with test and measurements needs and information on finding a local Agilent office are available on](http://www.agilent.com/find/assist)  the Web at:

*http://www.agilent.com/find/assist*

If you do not have access to the Internet, please contact your Agilent field engineer.

**NOTE** In any correspondence or telephone conversation, refer to the Agilent product by its model number and full serial number. With this information, the Agilent representative can determine whether your product is still within its warranty period.

## **Getting Prepared**

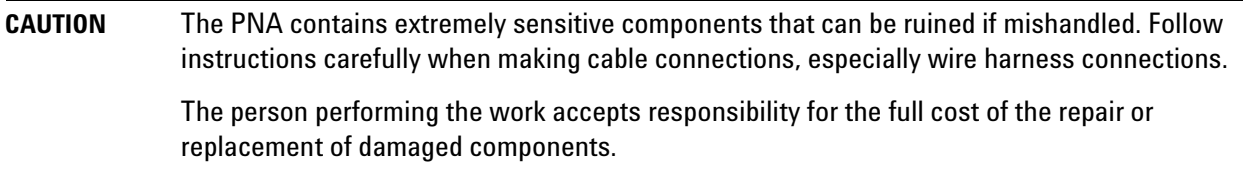

To successfully install this upgrade kit, you will need the following:

- A license key refer to ["License Key Redemption"](#page-3-0) below.
- A PDF copy or a paper copy of the PNA Service Guide refer to ["Downloading the Online PNA Service](#page-4-0)  [Guide"](#page-4-0) below.
- An ESD-safe work area refer to ["Protecting Your Workspace from Electrostatic Discharge"](#page-4-1) below.
- Correct tools refer to ["Tools Required for the Installation" on page 6.](#page-5-0)
- Enough time refer to ["About Installing the Upgrade" on page 6](#page-5-1).
- Test equipment for the post-upgrade adjustments and full instrument calibration. To view the equipment list, click the Chapter 3 bookmark "Tests and Adjustments" in the PDF Service Guide<sup>1</sup>.

#### <span id="page-3-0"></span>**License Key Redemption**

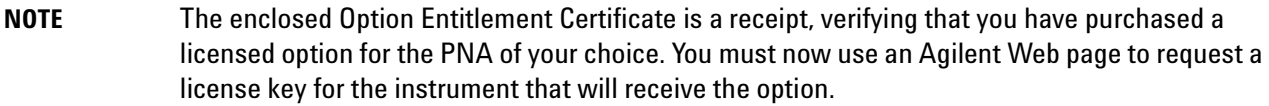

To enable the option product, you must request a license key from: [http://www.agilent.com/find/](http://www.agilent.com/find/softwarelicense) [softwarelicense.](http://www.agilent.com/find/softwarelicense) To complete the request, you will need to gather the following information:

- From the certificate
	- ❏ Order number
	- ❏ Certificate number
- From your instrument
	- ❏ Model number
	- ❏ Serial number
	- ❏ Host ID

The instrument information is available on the network analyzer – on the analyzer's **Help** menu, click **About Network Analyzer**.

If you provide an email address, Agilent will promptly email your license key. Otherwise, you will your receive your license key via postal mail.

<sup>1.</sup> See ["Downloading the Online PNA Service Guide" on page 5](#page-4-0).

## <span id="page-4-0"></span>**Downloading the Online PNA Service Guide**

To view the online Service Guide for your PNA model number, use the following steps:

- 1. Go to *www.agilent.com*.
- 2. In the Search box, enter the model number of the analyzer (Ex: N5247A) and click **Search**.
- 3. Click Technical Support > Manuals.
- 4. Click Service Manual.
- 5. Click the service guide title to download the PDF file.
- 6. When the PDF of the Service Guide is displayed, scroll through the Contents section bookmarks to locate the information needed.

### <span id="page-4-1"></span>**Protecting Your Workspace from Electrostatic Discharge**

For information, click on the Chapter 1 bookmark, "Electrostatic Discharge Protection" in the PDF Service Guide<sup>1</sup>.

#### **ESD Equipment Required for the Installation**

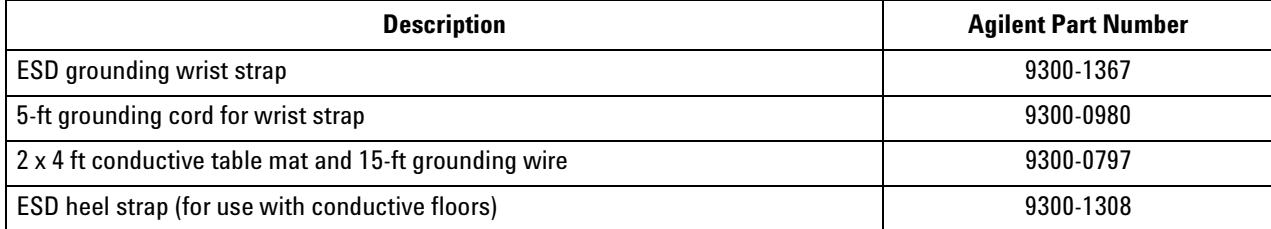

<sup>1.</sup> See ["Downloading the Online PNA Service Guide" on page 5](#page-4-0).

## <span id="page-5-0"></span>**Tools Required for the Installation**

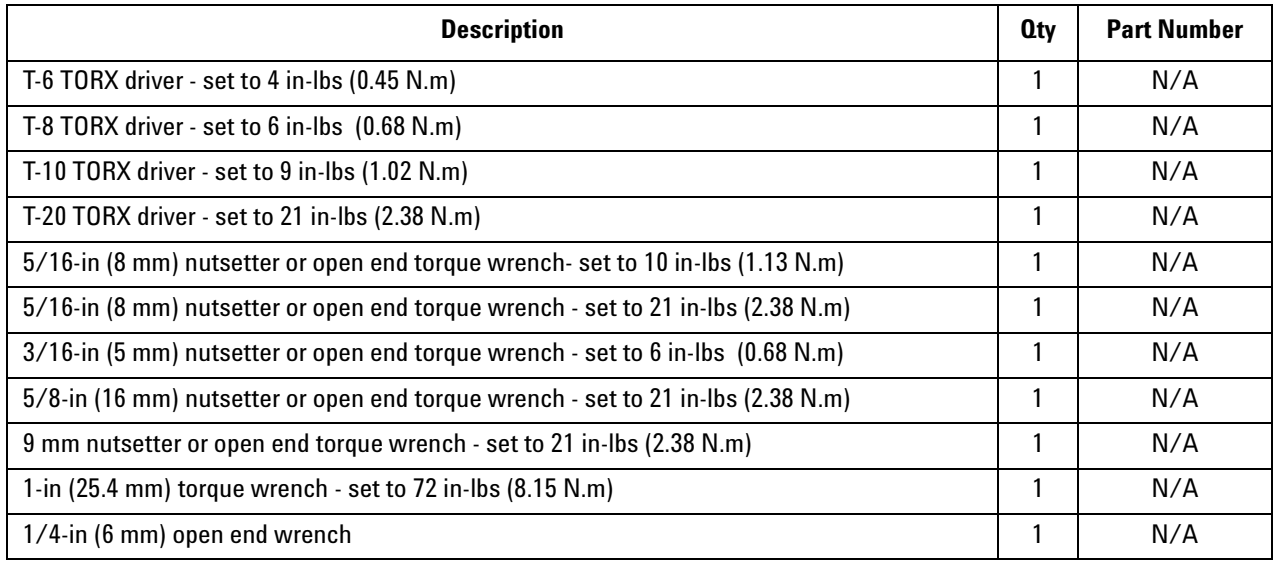

**CAUTION** Use a 5/16-in torque wrench set to 10 in-lbs on all cable connections except the front and rear panel cable connectors. On these, use a 9 mm nutsetter or open end torque wrench set to 21 inlb.

# <span id="page-5-1"></span>**About Installing the Upgrade**

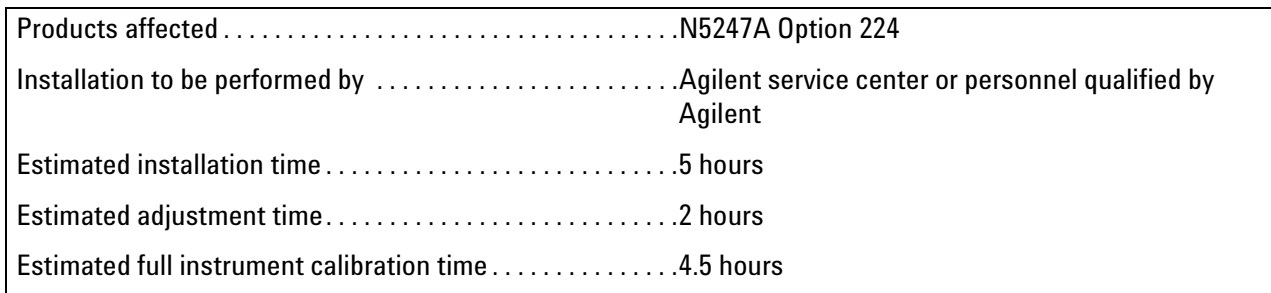

# **Items Included in the Upgrade Kit<sup>1</sup>**

Check the contents of your kit against the following list. If any part is missing or damaged, contact Agilent Technologies. Refer to .

| <b>Ref</b><br>Desig.     | <b>Description</b>                                                                                                    | <b>Qty</b>      | <b>Part Number</b> |
|--------------------------|----------------------------------------------------------------------------------------------------|-----------------|--------------------|
|                          | Installation note (this document)                                                                                                    | $\mathbf{1}$    | N5247-90107        |
| A28                      | Mixer brick (2)                                                                                                    | $\mathbf{1}$    | 5087-7337          |
| A30                      | Test port 3 reference coupler                                                                                                    | $\overline{2}$  | 5087-7744          |
| A31                      | Test port 4 reference coupler                                                                                                    |                 |                    |
| $\overline{A34}$         | Test port 3 coupler                                                                                                    | $\overline{2}$  | 5087-7778          |
| A35                      | Test port 4 coupler                                                                                                    |                 |                    |
| A39                      | Test port 3 source attenuator                                                                                                    | $\overline{2}$  | 84905-60002        |
| A40                      | Test port 4 source attenuator                                                                                                    |                 |                    |
| A43                      | Test port 3 bias tee                                                                                                    | $\overline{2}$  | 5087-7732          |
| A44                      | Test port 4 bias tee                                                                                                    |                 |                    |
| A47                      | Test port 3 receiver attenuator                                                                                                    | $\overline{2}$  | 84905-60002        |
| A48                      | Test port 4 receiver attenuator                                                                                                    |                 |                    |
| $\overline{A52}$         | Port 4 mechanical switch                                                                                                    | $\mathbf{1}$    | N1811-60010        |
| $\overline{A26}$         | Splitter                                                                                                    | $\mathbf{1}$    | 5067-4086          |
| $\overline{\phantom{a}}$ | Front frame, 4-port                                                                                                    | $\mathbf{1}$    | N5247-20141        |
| $\overline{a}$           | Bulkhead connector, rear panel (2) and front panel (12)                                                                                                    | 14              | 5065-4673          |
|                          | Washer for bulkhead connectors, rear panel (2) and front panel (12)                                                                                                    | $\overline{14}$ | 1250-3310          |
| $\blacksquare$           | Nut for bulkhead connectors, rear panel (2) and front panel (12)                                                                                                    | 14              | 1250-3516          |
| $\mathbb{Z}^2$           | Machine screw, M2.5 x 20, pan head (2 to attach brace to 70 GHz doubler mount)                                                                                                    | $\overline{2}$  | 0515-0380          |
|                          | Machine screw, M2.5 x 20, pan head (2 to attach mechanical switch to bracket)                                                                                                    | $\overline{2}$  | 0515-0375          |
| $\overline{a}$           | Machine screw, M2.0 x 6, flat head (8 to attach 2 reference couplers to brackets)                                                                                                    | 8               | 0515-0658          |
| ÷.                       | Machine screw, M3.0 x 25, pan head (3 to attach mixer brick A28 to mounting block)                                                                                                    | $\overline{3}$  | 0515-1038          |
|                          | Machine screw, M3.0 x 8, pan head (8 to attach port 3 and port 4 attenuator<br>assemblies to deck; 8 to attach 2 src attn and 2 rcvr attn to brackets; 6 to attach<br>reference coupler assemblies to attenuator assembly brackets; 4 to attach brace<br>N5247-20134 to attenuator pair brackets; 4 to attach brace N5247-20133 to<br>attenuator pair brackets | 30              | 0515-0372          |
| ä,                       | Machine screw, M2.5 x 16, pan head (2 to attach splitter to mixer brick)                                                                                                    | $\overline{2}$  | 0515-2007          |
|                          | Machine screw, M3.0 x 6, pan head (2 to install combiner bracket to port 1<br>attenutator pair bracket                                                                                                    | $\overline{2}$  | 0515-0430          |
| $\frac{1}{2}$            | Machine screw, M3.0 x 14, pan head (4 to attach 2 bias tees to blocks)                                                                                                    | 4               | 0515-1227          |

<span id="page-6-0"></span>**Table 1 Contents of Upgrade Kit N5247-60107**

1. In addition to the upgrade kit, the shipment includes an Option Entitlement Certificate. Refer to ["License Key Redemption"](#page-3-0)  [on page 4](#page-3-0) for important information about this certificate.

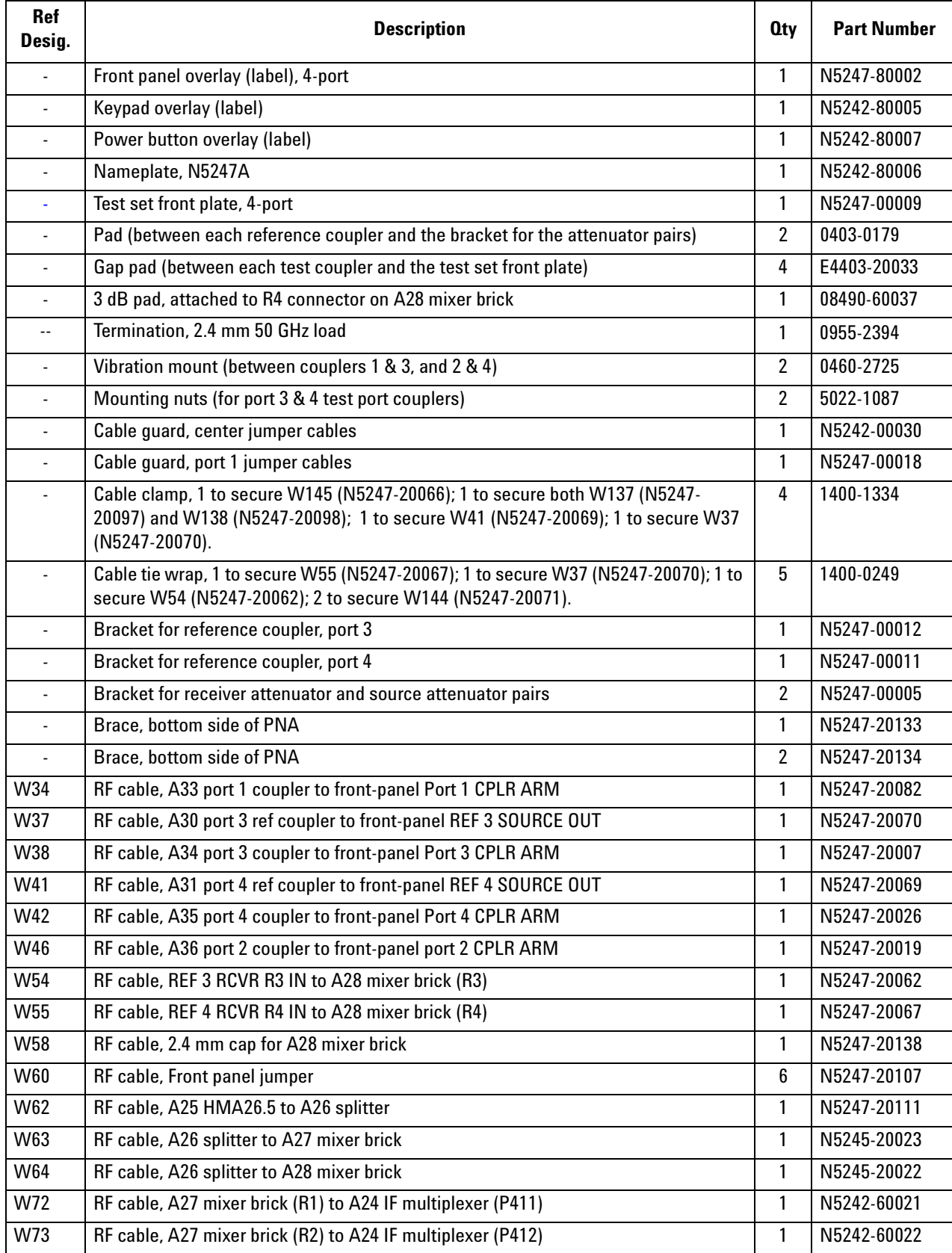

## **Table 1 Contents of Upgrade Kit N5247-60107**

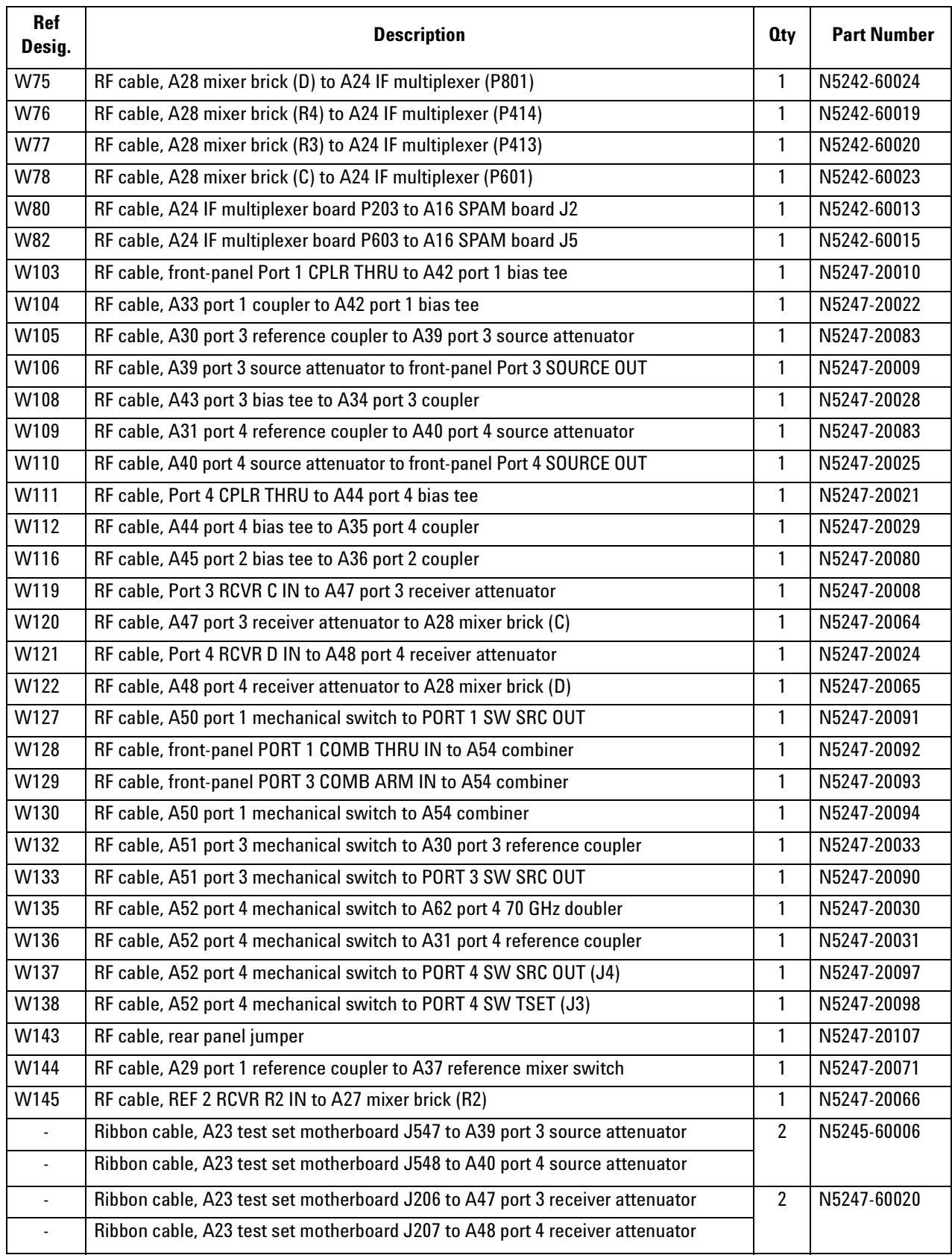

## **Table 1 Contents of Upgrade Kit N5247-60107**

## **Table 1 Contents of Upgrade Kit N5247-60107**

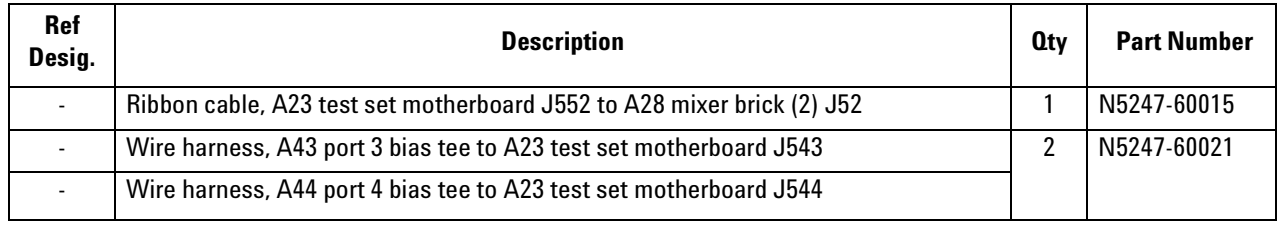

**NOTE** Extra quantities of items such as protective plastic caps, screws, cable ties, and cable clamps may be included in this upgrade kit. It is normal for some of these items to remain unused after the upgrade is completed.

## **Installation Procedure for the Upgrade**

The network analyzer must be in proper working condition prior to installing this option. Any necessary repairs must be made before proceeding with this installation.

**WARNING This installation requires the removal of the analyzer's protective outer covers. The analyzer must be powered down and disconnected from the mains supply before performing this procedure.**

#### **Overview of the Installation Procedure**

- [Step 1. Obtain a Keyword and Verify the Information.](#page-12-0)
- [Step 2. Remove the Outer Cover.](#page-12-1)
- [Step 3. Remove the Inner Cover.](#page-12-2)
- [Step 4. Remove the Front Panel Jumper Cables and Cable Guards.](#page-12-5)
- [Step 5. Remove the Front Panel Assembly.](#page-12-3)
- [Step 6. Remove the Braces on the Bottom Side of the PNA.](#page-12-4)
- [Step 7. Remove the A23 Test Set Motherboard.](#page-13-2)
- [Step 8. Remove the A24 IF Multiplexer Board.](#page-13-0)
- [Step 9. Install Two New Bulkhead Connectors and a Termination on the Rear Panel.](#page-13-1)
- [Step 10. Remove Some Bottom-Side \(Test Set\) Cables.](#page-14-0)
- [Step 11. Remove the A27 Mixer Brick Assembly.](#page-15-0)
- [Step 12. Assemble the A28 Mixer Brick Assembly.](#page-16-0)
- [Step 13. Install the A27/A28 Mixer Brick Assemblies.](#page-18-0)
- [Step 14. Assemble the Port 3 and Port 4 Attenuator Assemblies.](#page-19-0)
- [Step 15. Install the Port 3 and Port 4 Attenuator Assemblies on the Test Set Deck.](#page-19-1)
- [Step 16. Assemble the A30 and A31 Reference Coupler Assemblies.](#page-20-0)
- [Step 17. Install the A30 and A31 Reference Coupler Assemblies.](#page-22-0)
- [Step 18. Relocate the A54 Combiner Assembly.](#page-23-0)
- [Step 19. Remove the Bias Tee Blocks From the Test Set Deck.](#page-23-1)
- [Step 20. Install the A43 and A44 Bias Tees on the Bias Tee Blocks.](#page-24-0)
- [Step 21. Reinstall the Bias Tee Blocks.](#page-24-1)
- [Step 22. Remove the A53 Mechanical Switch/Bracket Assembly from the Test Set Deck.](#page-24-2)
- [Step 23. Install the A52 Mechanical Switch on the Bracket.](#page-25-0)
- [Step 24. Reinstall the A52/A53 Mechanical Switch Assembly On the Test Set Deck.](#page-25-1)
- [Step 25. Assemble the A33 A36 Test Port Coupler Assemblies.](#page-26-0)

[Step 26. Remove and Disassemble the 2-Port Test Set Front Plate.](#page-27-0)

[Step 27. Install the LED Boards, Bulkhead Connectors, and Test Port Coupler Assemblies to the 4-Port Test Set](#page-27-1)  [Front Plate.](#page-27-1)

- [Step 28. Install the 4-Port Coupler Plate Assembly to the Deck.](#page-28-0)
- [Step 29. Install Some Bottom-Side \(Test Set\) Cables.](#page-29-0)
- [Step 30. Reinstall the A24 IF Multiplexer Board.](#page-34-0)
- [Step 31. Install Cables on IF Multiplexer Board.](#page-34-1)
- [Step 32. Reinstall the A23 Test Set Motherboard.](#page-35-0)
- [Step 33. Install Cables on the A23 Test Set Motherboard.](#page-35-1)
- [Step 34. Install the Braces on the Bottom Side of the PNA.](#page-36-0)
- [Step 35. Replace the Front Frame in the Front Panel Assembly.](#page-36-1)
- [Step 36. Reinstall Front Panel Assembly.](#page-36-2)
- [Step 37. Install the Overlays and Nameplate.](#page-37-0)
- [Step 38. Install the Jumper Cables.](#page-37-1)
- [Step 39. Reinstall the Inner Cover.](#page-37-2)
- [Step 40. Reinstall the Outer Cover.](#page-37-3)
- [Step 41. Enable Options P04 \(400\), 419, and 423.](#page-38-0)
- [Step 42. Perform Post-Upgrade Adjustments and Calibration.](#page-39-0)
- [Step 43. Prepare the PNA for the User.](#page-39-1)

## <span id="page-12-0"></span>**Step 1. Obtain a Keyword and Verify the Information**

Follow the instructions on the Option Entitlement Certificate supplied to obtain a license key for installation of this upgrade. Refer to ["License Key Redemption" on page 4.](#page-3-0)

Verify that the model number, serial number, and option number information on the license key match those of the instrument on which this upgrade will be installed.

If the model number, serial number, or option number do not match those on your license key, you will not be able to install the option. If this is the case, contact Agilent for assistance before beginning the installation of this upgrade. Refer to ["Contacting Agilent" on page 3](#page-2-0).

Once the license key has been received and the information verified, you can proceed with the installation at step 2.

### <span id="page-12-1"></span>**Step 2. Remove the Outer Cover**

<span id="page-12-6"></span>For instructions, click the Chapter 7 bookmark "Removing the Covers" in the PDF Service Guide<sup>1</sup>.

### <span id="page-12-2"></span>**Step 3. Remove the Inner Cover**

For instructions, click the Chapter 7 bookmark "Removing the Covers" in the PDF Service Guide<sup>[1](#page-12-6)</sup>.

### <span id="page-12-5"></span>**Step 4. Remove the Front Panel Jumper Cables and Cable Guards**

- 1. Pull the two cable guards off of the front panel jumper cables. Discard one but save the other for reinstallation later.
- 2. Remove all front panel jumper cables. Keep for reinstallation later.

## <span id="page-12-3"></span>**Step 5. Remove the Front Panel Assembly**

For instructions, click the Chapter 7 bookmark "Removing and Replacing the Front Panel Assembly" in the PDF Service Guide<sup>[1](#page-12-6)</sup>.

#### <span id="page-12-4"></span>**Step 6. Remove the Braces on the Bottom Side of the PNA**

- 1. Remove the three braces shown in [Figure 1](#page-13-3)**.**
- 2. Discard brace N5247-20131 and the screws that secure it.
- 3. Keep both of the N5247-20132 braces and their screws for reinstallation later.

<sup>1.</sup> See ["Downloading the Online PNA Service Guide" on page 5](#page-4-0).

#### <span id="page-13-3"></span>**Figure 1 Braces on Bottom Side of Option 224 PNA**

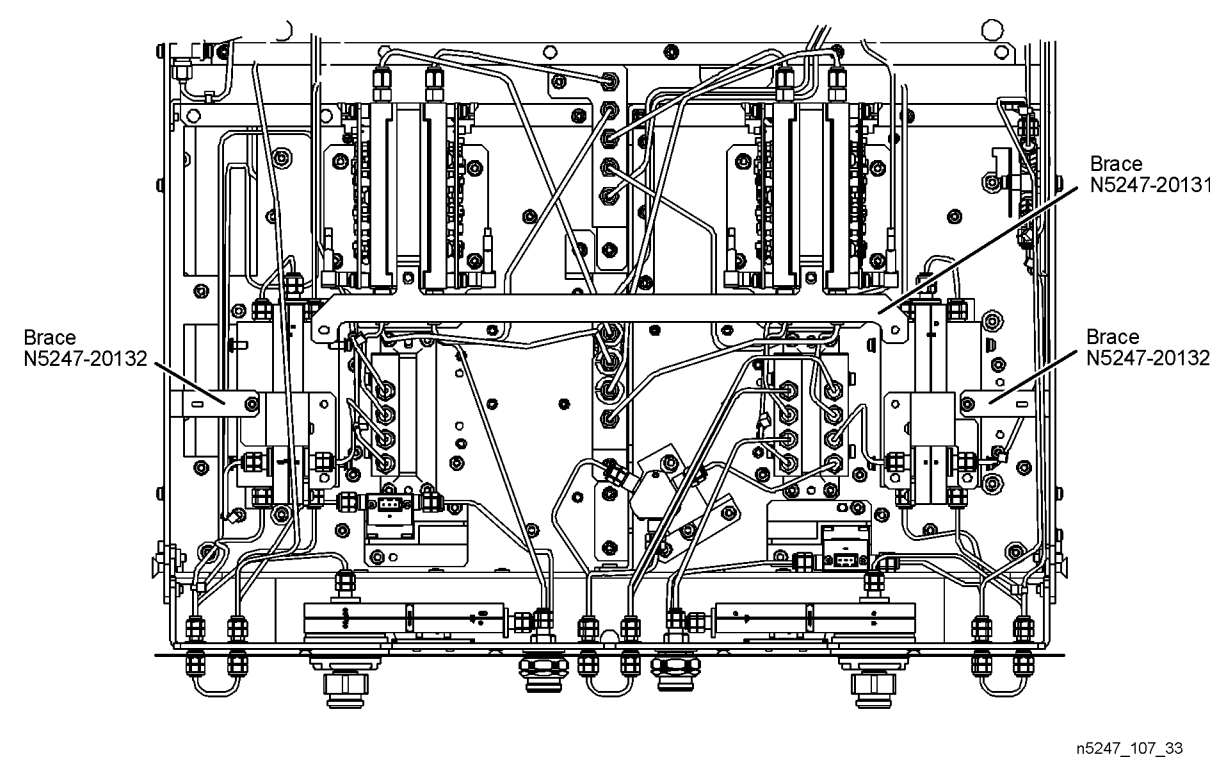

#### <span id="page-13-2"></span>**Step 7. Remove the A23 Test Set Motherboard**

For instructions, click the Chapter 7 bookmark "Removing and Replacing the A23 Test Set Motherboard" in the PDF Service Guide<sup>[1](#page-12-6)</sup>.

#### <span id="page-13-0"></span>**Step 8. Remove the A24 IF Multiplexer Board**

For instructions, click the Chapter 7 bookmark "Removing and Replacing the A24 IF Multiplexer Board" in the PDF Service Guide<sup>[1](#page-12-6)</sup>.

#### <span id="page-13-1"></span>**Step 9. Install Two New Bulkhead Connectors and a Termination on the Rear Panel**

- 1. Install a new bulkhead connector, nut and washer into the rear panel holes labeled:
	- SW SRC OUT (J4)
	- SW TSET IN (J3
- 2. Torque both connectors to 21 in-lbs.
- 3. Install the 2.4 mm 50 GHz termination (0955-2394) on J7, port 3.
- 4. Torque the termination to 10 in-lbs

## <span id="page-14-0"></span>**Step 10. Remove Some Bottom-Side (Test Set) Cables**

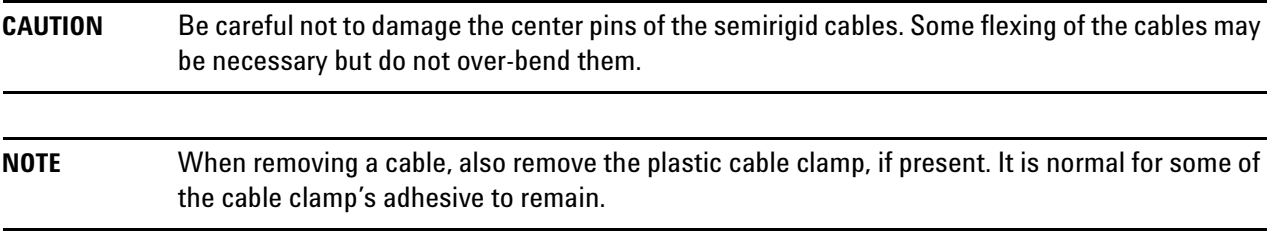

1. Place the analyzer bottom-side up on a flat surface.

2. Remove all bottom-side cables (gray flexible and silver semi-rigid) except for those in the following table. Do not discard the cables that are removed because some will be reused later in the procedure. To see an image showing the location of cables W11, W13, W15, W17, W19, W21, W23, W25, W61, W65 and W67 click the Chapter 6 bookmark "Top Cables, All Cables - All Options" in the PDF Service Guide<sup>1</sup>. To see an image showing the location of the other cables, click the Chapter 6 bookmark "Bottom RF Cables, 2- Port, Option 224" in the PDF Service Guide<sup>[1](#page-12-6)</sup>.

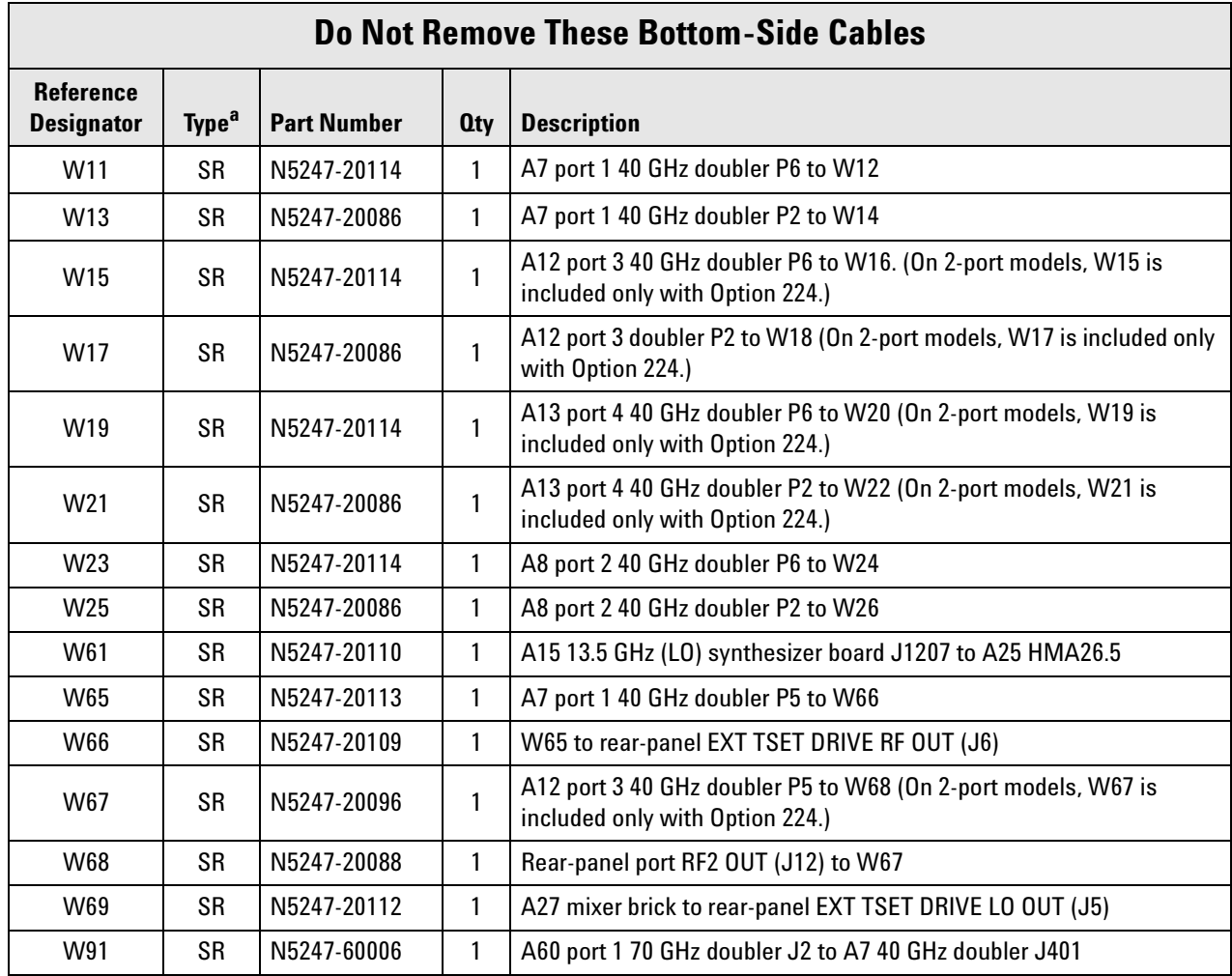

1. See ["Downloading the Online PNA Service Guide" on page 5](#page-4-0).

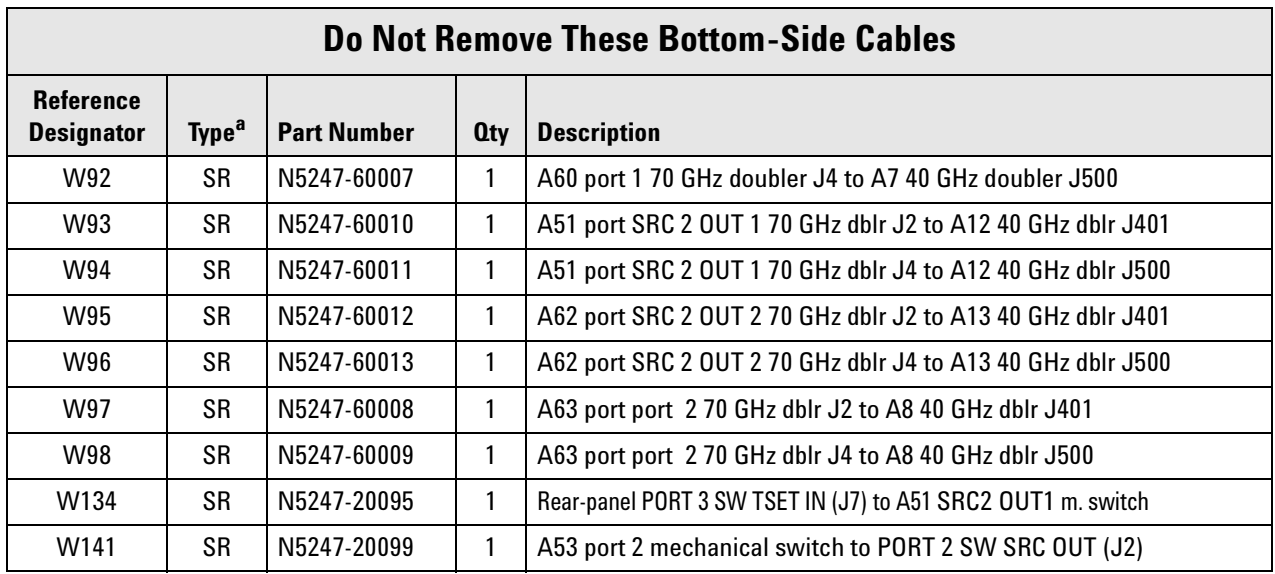

a. SR = semirigid coaxial cable.

- 3. Remove and discard the following gray flexible cables that have a top-side connection:
	- W99 (N5247-60023) A16 SPAM board (J2) to A24 IF multiplexer (P603)
	- W100 (N5247-60024) A16 SPAM board (J5) to A24 IF multiplexer (P203)
- 4. Leave the remaining gray flexible cables, the wire harnesses, and the ribbon cables connected where possible. Any that are removed should be labeled for reconnection later.

## <span id="page-15-0"></span>**Step 11. Remove the A27 Mixer Brick Assembly**

Remove the A27 mixer brick assembly from the PNA. For instructions, click the Chapter 7 bookmark, "Removing and Replacing the A27 and A28 Mixer Bricks" in the PDF Service Guide<sup>1</sup>.

<sup>1.</sup> See ["Downloading the Online PNA Service Guide" on page 5](#page-4-0).

## <span id="page-16-0"></span>**Step 12. Assemble the A28 Mixer Brick Assembly**

1. Follow the instruction shown in [Figure 2](#page-16-1). New parts are listed in [Table 1 on page 7](#page-6-0) of this document.

### <span id="page-16-1"></span>**Figure 2 A28 Mixer Brick Assembly**

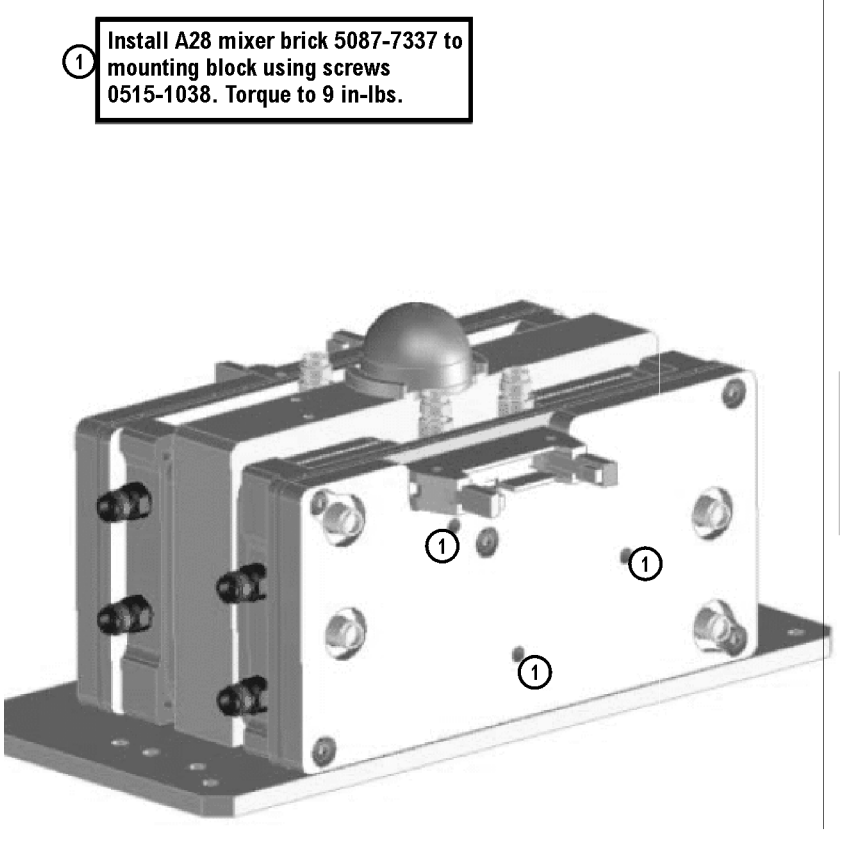

2. Follow the two instructions shown in [Figure 3.](#page-17-0)

## <span id="page-17-0"></span>**Figure 3 Splitter and 3 dB Pad Installation**

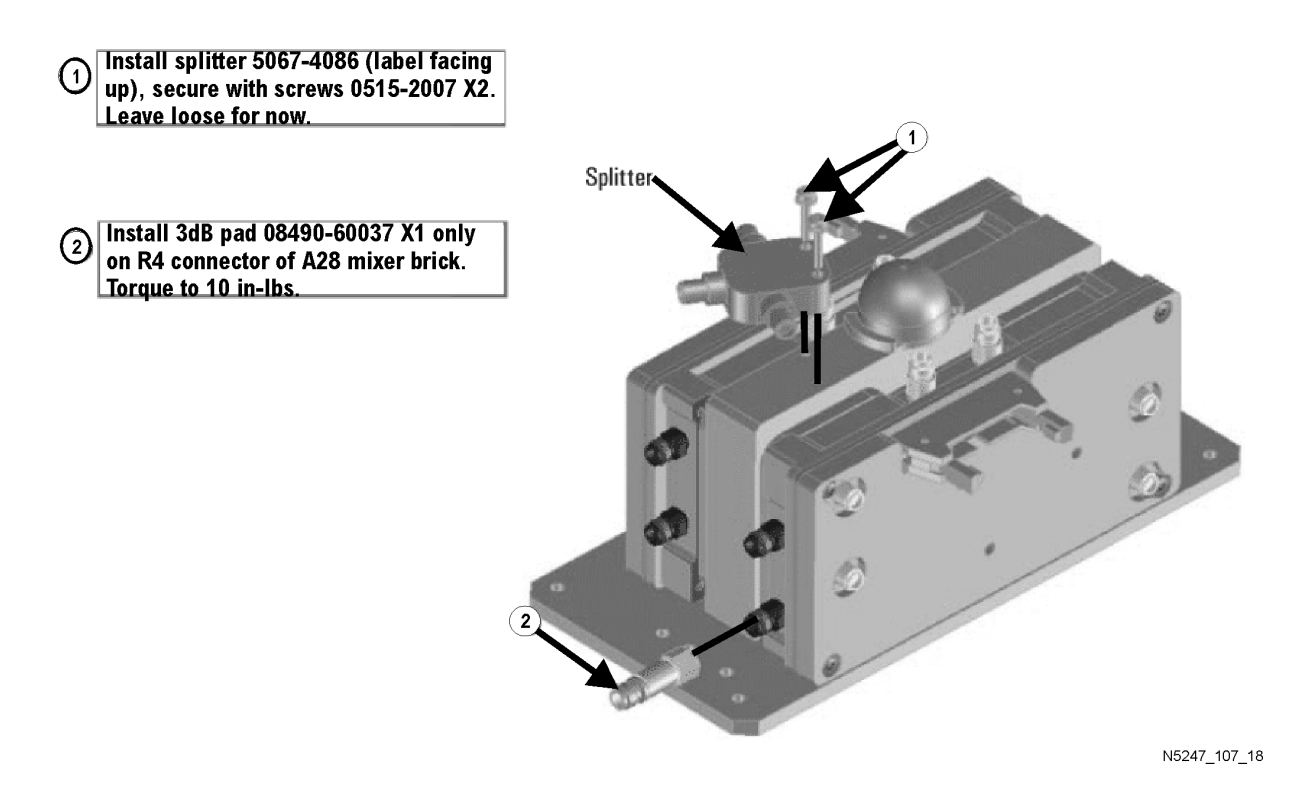

3. Connect the gray flexible cables to the A28 mixer in the order shown in [Figure 4](#page-18-1). The other ends of the cables will be connected when the IF board is reinstalled later.

#### <span id="page-18-1"></span>**Figure 4 A28 Mixer Brick Cable Installation**

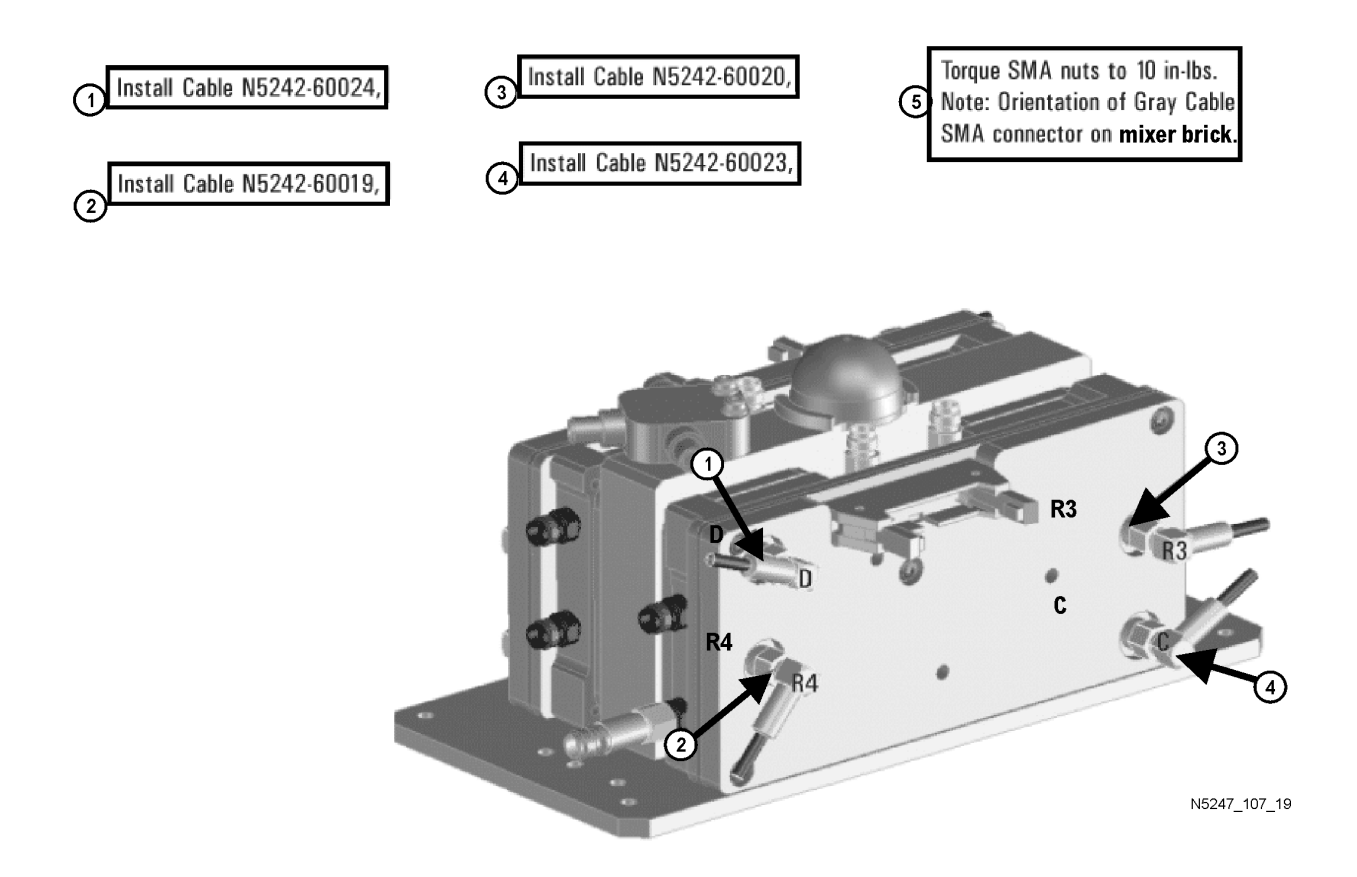

## <span id="page-18-0"></span>**Step 13. Install the A27/A28 Mixer Brick Assemblies**

Reinstall the A27 mixer brick cables, and then install the A27/A28 mixer brick assembly, reusing the 10 existing screws. For instructions, click the Chapter 7 bookmark, "Removing and Replacing the A27 and A28 Mixer Bricks" in the PDF Service Guide<sup>1</sup>. New parts are listed in [Table 1 on page 7](#page-6-0) of this document.

<sup>1.</sup> See ["Downloading the Online PNA Service Guide" on page 5](#page-4-0).

## <span id="page-19-0"></span>**Step 14. Assemble the Port 3 and Port 4 Attenuator Assemblies**

Follow the instruction shown in [Figure 5](#page-19-2). New parts are listed in [Table 1 on page 7](#page-6-0) of this document

<span id="page-19-2"></span>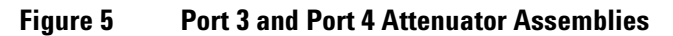

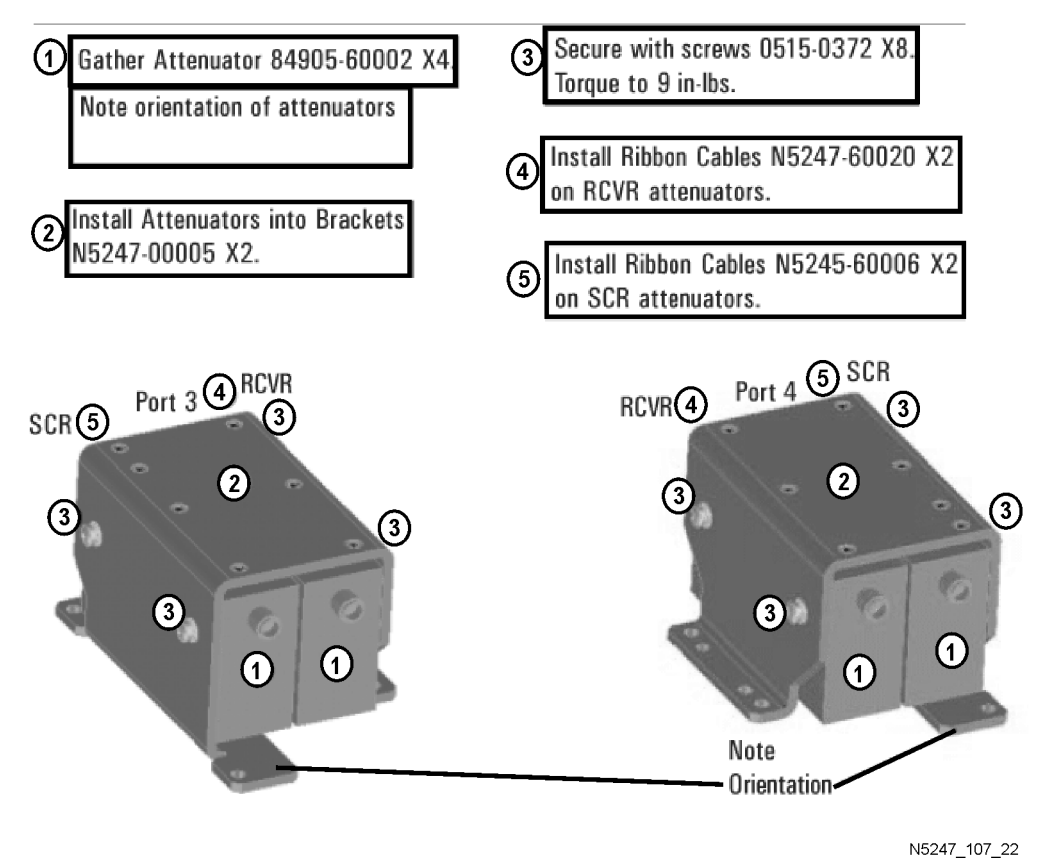

## <span id="page-19-1"></span>**Step 15. Install the Port 3 and Port 4 Attenuator Assemblies on the Test Set Deck**

Install the Port 3 and Port 4 attenuator assemblies using four 0515-0372 screws to secure each bracket. For instructions, click the Chapter 7 bookmark, "Removing and Replacing the A38-A41 Source Attenuators and the A46-A49 Receiver Attenuators" in the PDF Service Guide<sup>[1](#page-12-6)</sup>. New parts are listed in [Table 1 on page 7](#page-6-0) of this document.

Refer to [Figure 8 on page 23](#page-22-1) for the location of the attenuator assemblies.

## <span id="page-20-0"></span>**Step 16. Assemble the A30 and A31 Reference Coupler Assemblies**

Follow the instructions shown in [Figure 6](#page-20-1) and [Figure 7.](#page-21-0) New parts are listed in [Table 1 on page 7](#page-6-0) of this document.

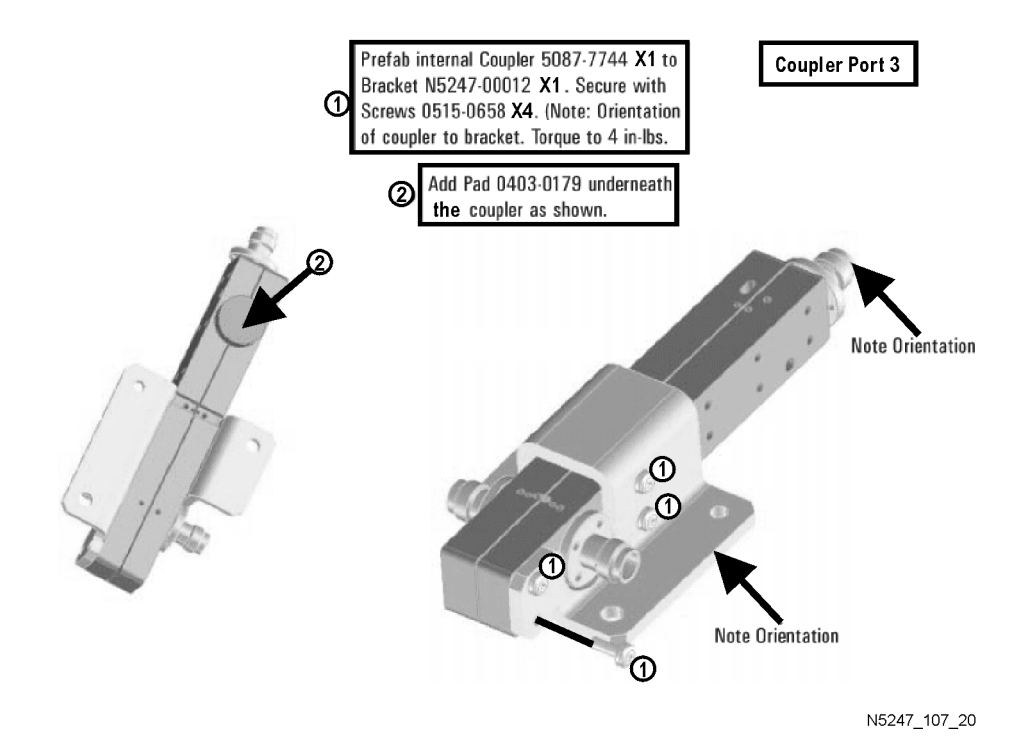

#### <span id="page-20-1"></span>**Figure 6 A30 Reference Coupler Assembly**

**Installation Note N5247-90107** 21

## <span id="page-21-0"></span>**Figure 7 A31 Reference Coupler Assembly**

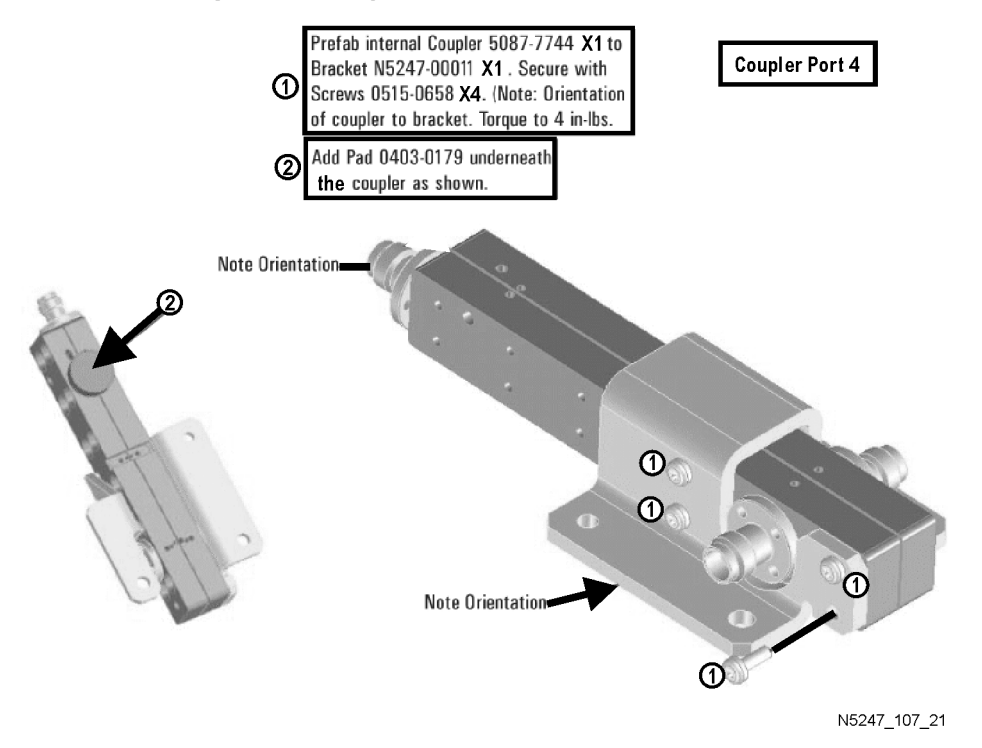

**22** Installation Note N5247-90107

## <span id="page-22-0"></span>**Step 17. Install the A30 and A31 Reference Coupler Assemblies**

Install the A30 and A31 reference coupler assemblies using three 0515-0372 screws to secure each bracket. For instructions, click the Chapter 7 bookmark, "Removing and Replacing the A29-A32 Reference Couplers and Reference Coupler Mounting Brackets" in the PDF Service Guide<sup>1</sup>. New parts are listed in [Table 1 on page 7](#page-6-0) of this document.

Refer to [Figure 8](#page-22-1) below for the location of the reference coupler assemblies.

<span id="page-22-1"></span>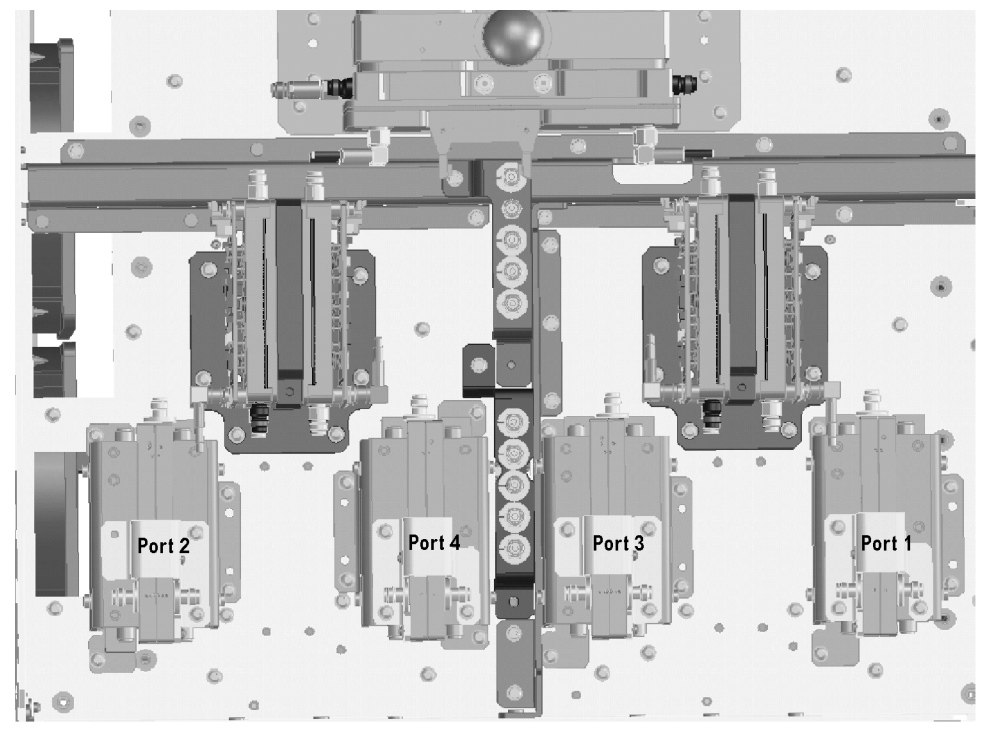

**Figure 8 Location of Attenuator Assemblies and Reference Coupler Assemblies**

N5247\_106\_14

<sup>1.</sup> See ["Downloading the Online PNA Service Guide" on page 5](#page-4-0).

## <span id="page-23-0"></span>**Step 18. Relocate the A54 Combiner Assembly**

- 1. Remove the A54 combiner/bracket assembly from the test set deck, leaving the A54 combiner connected to the bracket. Discard the three screws.
- 2. Follow the instruction in [Figure 9](#page-23-2) to install the combiner assembly on top of the port 1 attenuator assembly bracket.

#### <span id="page-23-2"></span>**Figure 9 Installing A54 Combiner/Bracket Assembly on Top of Port 1 Attenuator Assembly Bracket**

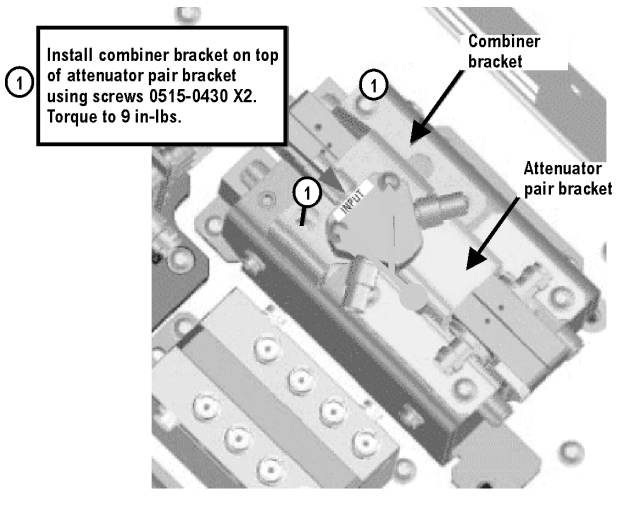

N5247\_107\_01

## <span id="page-23-1"></span>**Step 19. Remove the Bias Tee Blocks From the Test Set Deck**

Remove the two bias tee blocks from the test set deck. For instructions, click the Chapter 7 bookmark, "Removing and Replacing the A42-A45 Bias Tees" in the PDF Service Guide<sup>1</sup>. Keep all parts for reinstallation later.

<sup>1.</sup> See ["Downloading the Online PNA Service Guide" on page 5](#page-4-0).

## <span id="page-24-0"></span>**Step 20. Install the A43 and A44 Bias Tees on the Bias Tee Blocks**

Follow the instruction in [Figure 10](#page-24-3) to install the A43 and A44 bias tees on the bias tee blocks. New parts are listed in [Table 1 on page 7](#page-6-0) of this document.

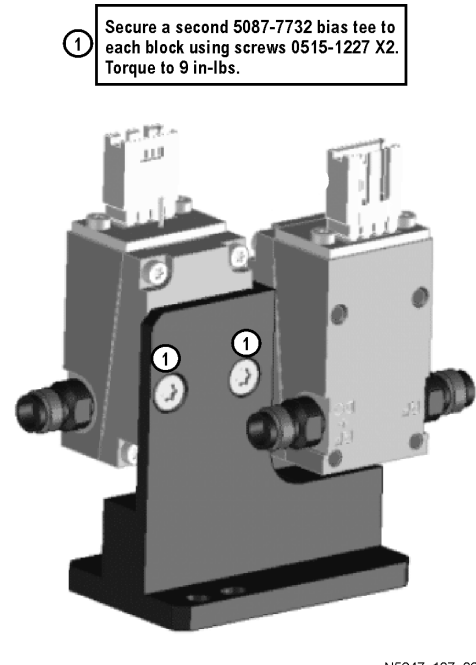

#### <span id="page-24-3"></span>**Figure 10 Installing A43 and A44 Bias Tees on the Bias Tee Blocks**

N5247\_107\_02

## <span id="page-24-1"></span>**Step 21. Reinstall the Bias Tee Blocks**

Reinstall the two bias tee blocks on the test set deck, reusing the existing screws. For instructions, click the Chapter 7 bookmark, "Removing and Replacing the A42-A45 Bias Tees" in the PDF Service Guide<sup>1</sup>.

**NOTE** As shown in "Removing and Replacing the A42-A45 Bias Tees" in the PDF Service Guide, the slot on the bias tee block should be oriented toward the back of the PNA.

## <span id="page-24-2"></span>**Step 22. Remove the A53 Mechanical Switch/Bracket Assembly from the Test Set Deck**

1. Remove the A53 mechanical switch/bracket assembly from the test set deck. For instructions, click the Chapter 7 bookmark, "Removing and Replacing the A50-A53 Bypass Switches and the A54 Combiner" in the PDF Service Guide<sup>[1](#page-12-6)</sup>. Keep all parts for reinstallation later.

<sup>1.</sup> See ["Downloading the Online PNA Service Guide" on page 5](#page-4-0).

## <span id="page-25-0"></span>**Step 23. Install the A52 Mechanical Switch on the Bracket**

Follow the instruction in [Figure 11](#page-25-2) to install the A52 mechanical switch on the bracket. New parts are listed in [Table 1 on page 7](#page-6-0) of this document.

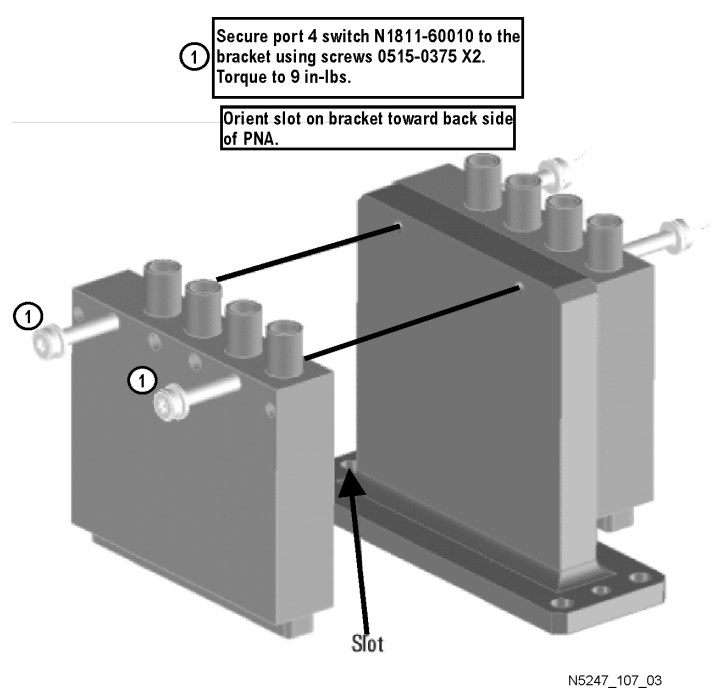

### <span id="page-25-2"></span>**Figure 11 Installing the A52 Mechanical Switch on the Bracket**

## <span id="page-25-1"></span>**Step 24. Reinstall the A52/A53 Mechanical Switch Assembly On the Test Set Deck**

Reinstall the mechanical switch assembly on the test set deck, reusing the existing screws. For instructions, click the Chapter 7 bookmark, "Removing and Replacing the A50-A53 Bypass Switches and the A54 Combiner" in the PDF Service Guide<sup>1</sup>.

**NOTE** As shown in the graphic above, the slot on the mechanical switch bracket should be oriented toward the back of the PNA.

<sup>1.</sup> See ["Downloading the Online PNA Service Guide" on page 5](#page-4-0).

## <span id="page-26-0"></span>**Step 25. Assemble the A33 - A36 Test Port Coupler Assemblies**

- 1. Remove the A33 test port 1 coupler and A36 test port 2 coupler from the PNA. For instructions, click the Chapter 7 bookmark, "Removing and Replacing the A33 - A36 Test Port Couplers" in the PDF Service Guide<sup>1</sup>.
- 2. Using pliers, remove the adhesive bumper on the A33 test port 1 coupler and on the A36 test port 2 coupler.
- 3. Follow the two instructions shown in [Figure 12.](#page-26-1) New parts are listed in [Table 1 on page 7](#page-6-0) of this document.

<span id="page-26-1"></span>**Figure 12 A33 - A36 Test Port Coupler Assembly**

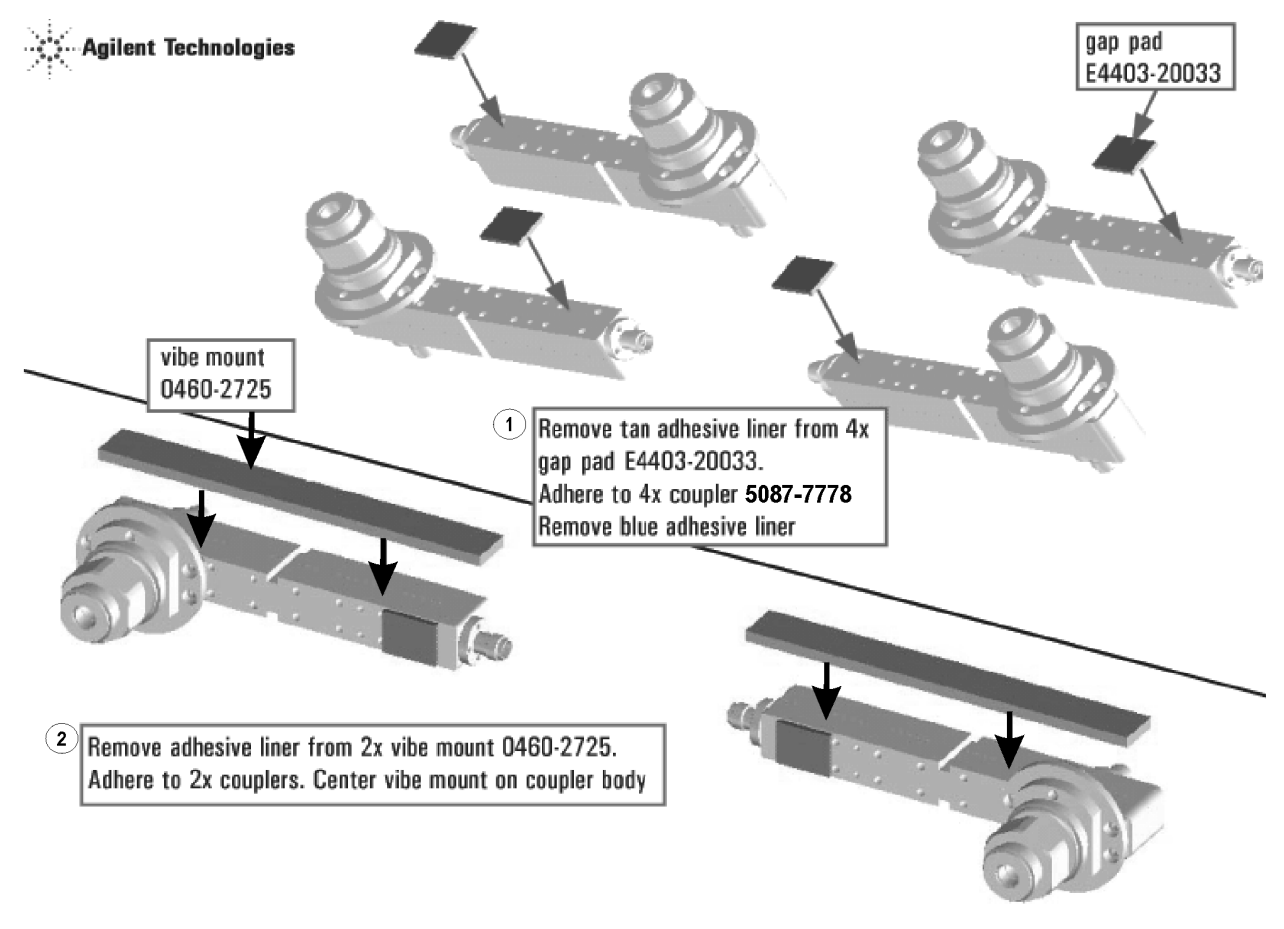

<sup>1.</sup> See ["Downloading the Online PNA Service Guide" on page 5](#page-4-0).

## <span id="page-27-0"></span>**Step 26. Remove and Disassemble the 2-Port Test Set Front Plate**

- 1. Remove two screws from each LED board and remove the boards from the 2-port test set front plate of the PNA. Keep the screws for reinstallation later.
- 2. Remove the 2-port test set front plate from the test set deck. Keep the screws to reuse later.
- 3. Remove the 16 bulkhead connectors, nuts and washers from the 2-port front plate to reuse later.

## <span id="page-27-1"></span>**Step 27. Install the LED Boards, Bulkhead Connectors, and Test Port Coupler Assemblies to the 4-Port Test Set Front Plate**

1. Follow the three instructions shown in [Figure 12-2](#page-27-2).

#### <span id="page-27-2"></span>**Figure 12-2 LED Board Assemblies and Test Port Coupler Assemblies Installation**

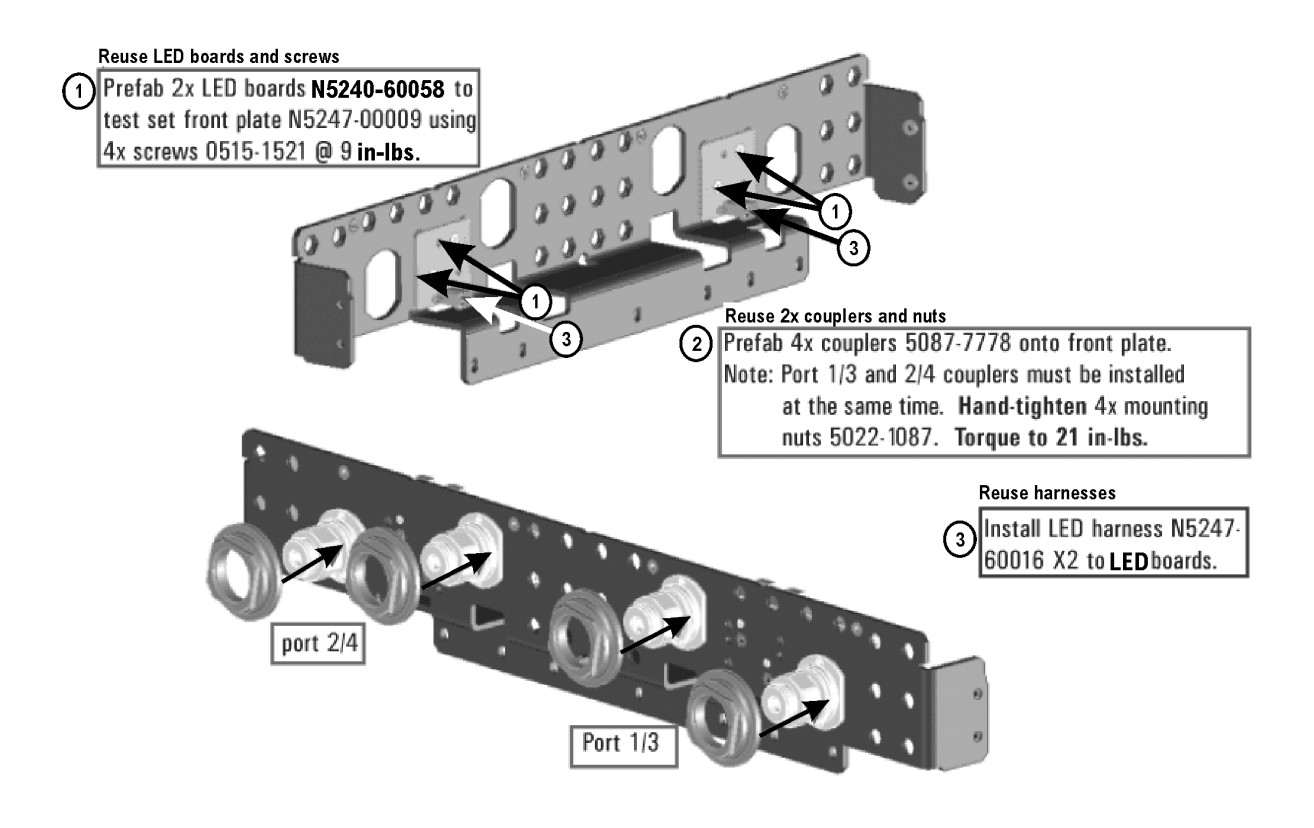

- 2. Reinstall the 16 bulkhead connectors, nuts and washers taken from the 2-port front plate into the 4-port front plate. Torque to 21 in-lbs.
- 3. Install 12 new bulkhead connectors, nuts and washers into the 4-port front plate. Torque to 21 in-lbs.

## <span id="page-28-0"></span>**Step 28. Install the 4-Port Coupler Plate Assembly to the Deck**

Follow the three instructions shown in [Figure 13.](#page-28-1)

#### <span id="page-28-1"></span>**Figure 13 Coupler Plate Assembly Installation**

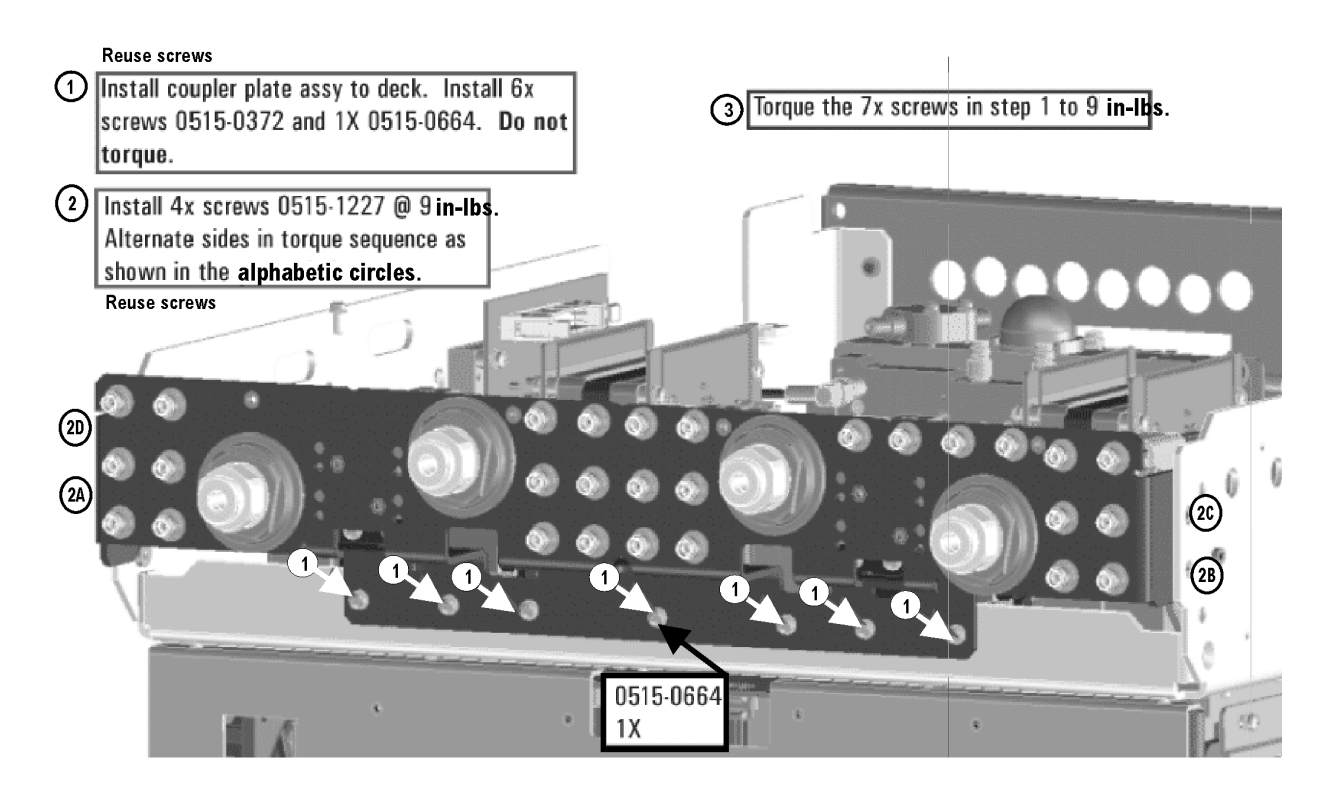

## <span id="page-29-0"></span>**Step 29. Install Some Bottom-Side (Test Set) Cables**

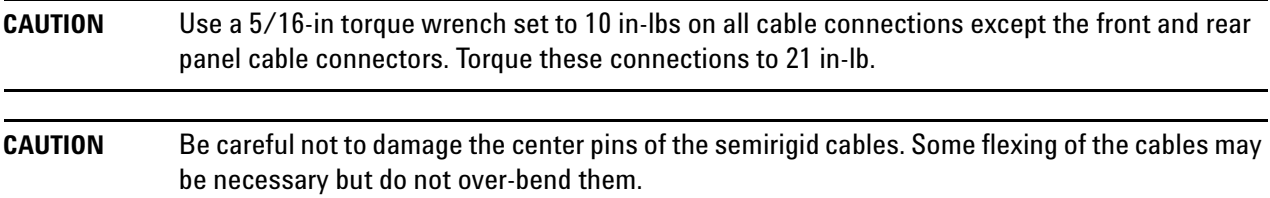

#### **Semirigid Cables Required for Upgrading to an Option 423 PNA**

Install the following semirigid cables in the order listed. To see images showing the location of these cables, click the Chapter 6 bookmark "Bottom RF Cables, 4-Port, Option 423" in the PDF Service Guide<sup>[1](#page-12-6)</sup>. New parts are listed in [Table 1 on page 7.](#page-6-0)

- W115 (reuse) (N5247-20027) A45 port 2 bias tee to port 2 CPLR THRU
- W116 (N5247-20080) A45 port 2 bias tee to A36 port 2 coupler
- W112 (N5247-20029) A44 port 4 bias tee to A35 port 4 coupler
- W111 (N5247-20021) A44 port 4 bias tee to port 4 CPLR THRU
- W104 (N5247-20022) A42 port 1 bias tee to A33 port 1 coupler
- W103 (N5247-20010) A42 port 1 bias tee to port 1 CPLR THRU
- W107 (reuse) (N5247-20081) A43 port 3 bias tee to port 3 CPLR THRU
- W108 (N5247-20028) A43 port 3 bias tee to A34 port 3 coupler
- W142 (reuse) (N5247-20089) A53 port 2 mechanical switch to PORT 2 TSET IN (J1)
- W138 (N5247-20098) A52 port 4 mechanical switch to PORT 4 SW TSET (J3)
- W137 (N5247-20097) A52 port 4 mechanical switch to PORT 4 SW SRC OUT (J4)
	- \* Install clamp part number 1400-1334 to secure W137 and W138. Position it next to the existing clamp that secures W141 and W142.
- W46 (N5247-20019) A36 port 2 coupler to port 2 CPLR ARM
- W123 (reuse) (N5247-20020) A49 port 2 receiver attenuator to port 2 RCVR B IN
- W114 (reuse) (N5247-20034) A41 port 2 source attenuator to port 2 SOURCE OUT
- W146 (reuse) (N5247-20058) A32 port 2 reference coupler to REF 2 SOURCE OUT
- W145 (N5247-20066) A27 mixer brick (R2) to REF 2 RCVR R2 IN

\* As shown in [Figure 14](#page-30-0), install clamp part number 1400-1334 to secure W145.

<span id="page-30-0"></span>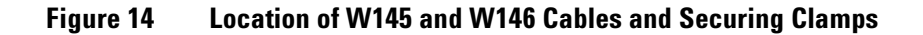

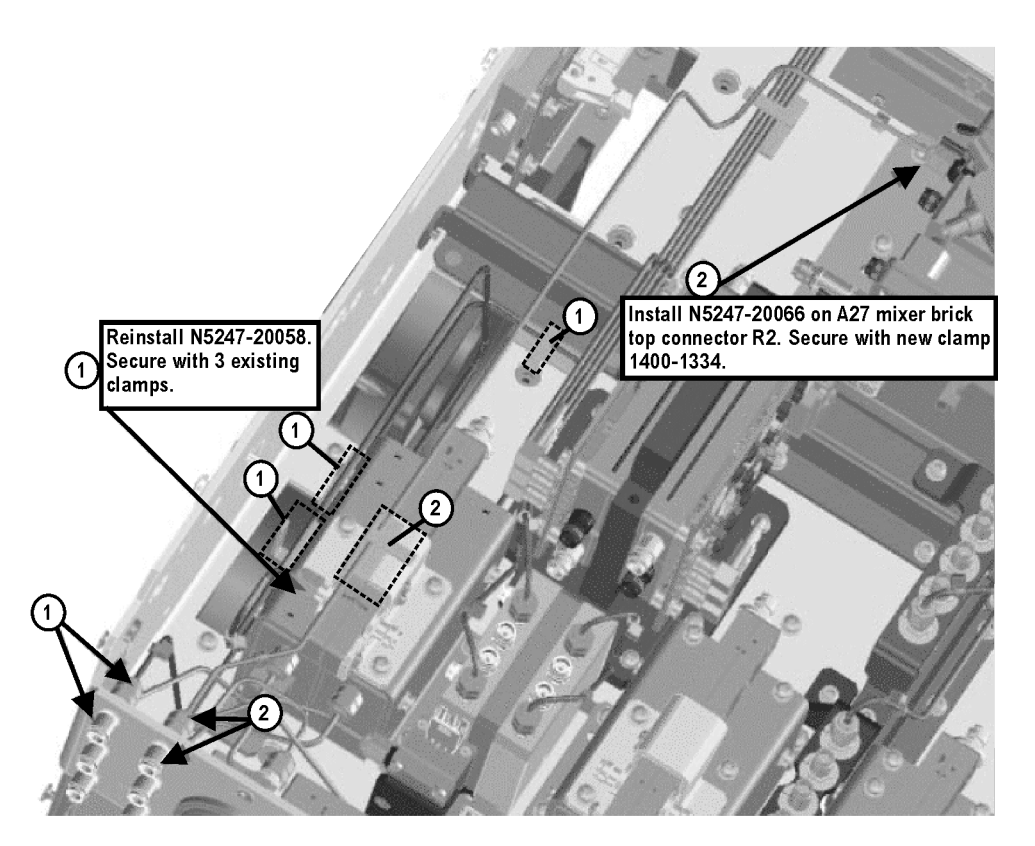

- W121 (N5247-20024) A48 port 4 receiver attenuator to port 4 RCVR D IN
- W42 (N5247-20026) A35 port 4 coupler to port 4 CPLR ARM
- W110 (N5247-20025) A40 port 4 source attenuator to port 4 SOURCE OUT
- W41 (N5247-20069) A31 port 4 reference coupler to REF 4 SOURCE OUT
- W55 (N5247-20067) A28 mixer brick (R4) to REF 4 RCVR R4 IN
	- \* As shown in [Figure 15](#page-31-0), install clamp part number 1400-1334 to secure W41, and install cable tie part number 1400-0249 to secure W55.

#### <span id="page-31-0"></span>**Figure 15 Location of Cable Clamp to Secure W41 and Cable Tie to Secure W55**

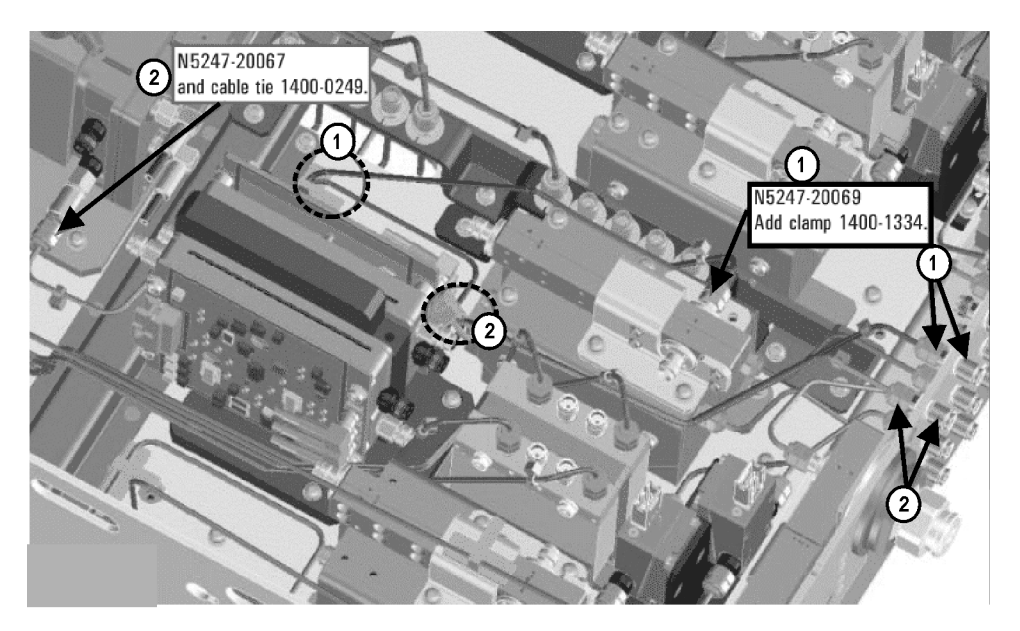

N5247\_107\_05

- W119 (N5247-20008) Port 3 RCVR C IN to A47 port 3 receiver attenuator
- W38 (N5247-20007) Port 3 CPLR ARM to A34 port 3 coupler
- W106 (N5247-20009) Port 3 SOURCE OUT to A39 port 3 source attenuator
- W37 (N5247-20070) A30 port 3 reference coupler to front panel REF 3 SOURCE OUT
- W54 (N5247-20062) REF 3 RECEIVER R3 IN to A28 mixer brick (R3)
	- \* As shown in [Figure 16,](#page-32-0) install clamp part number 1400-1334 to secure W37, and install two cable ties, part number 1400-0249, to secure W37 and W54.

<span id="page-32-0"></span>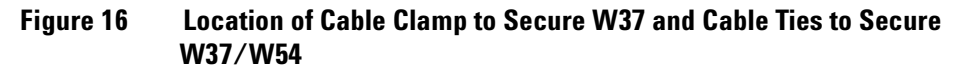

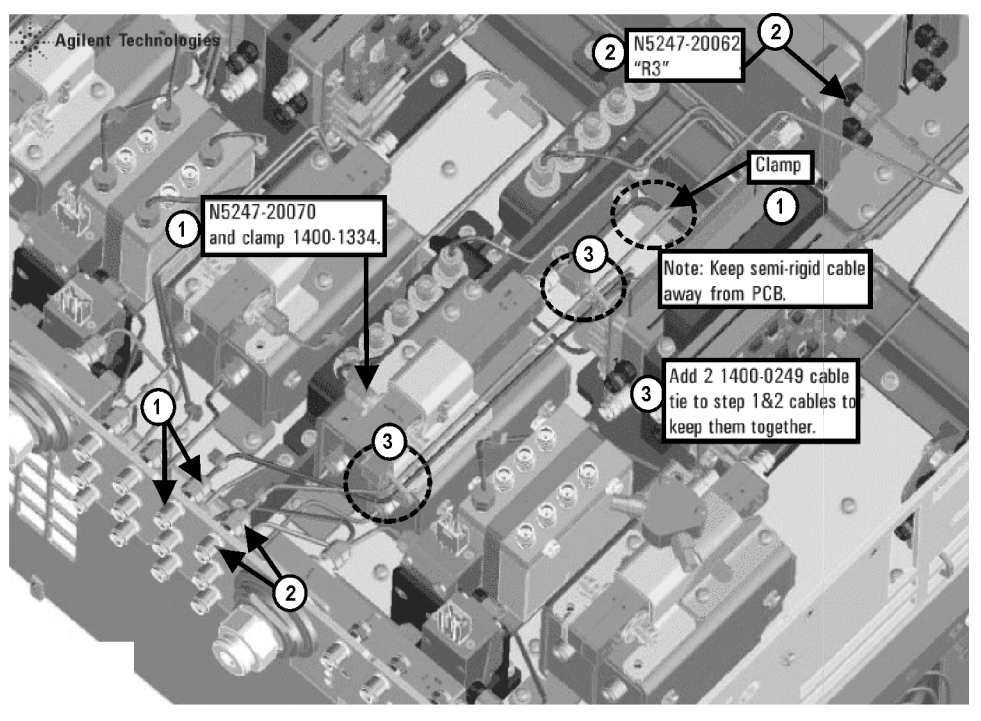

N5247\_107\_06

- W117 (reuse) (N5247-20013) A46 port 1 receiver attenuator to port 1 RCVR A IN
- W34 (N5247-20082) A33 port 1 coupler to port 1 CPLR ARM
- W102 (reuse) (N5247-20014) A38 port 1 source attenuator to port 1 SOURCE OUT
- W144 (N5247-20071) A29 port 1 reference coupler to A37 reference mixer switch

\* As shown in [Figure 17](#page-33-0), install cable tie, part number 1400-0249, to secure W144.

#### <span id="page-33-0"></span>**Figure 17 Location of Cable Ties to Secure W144**

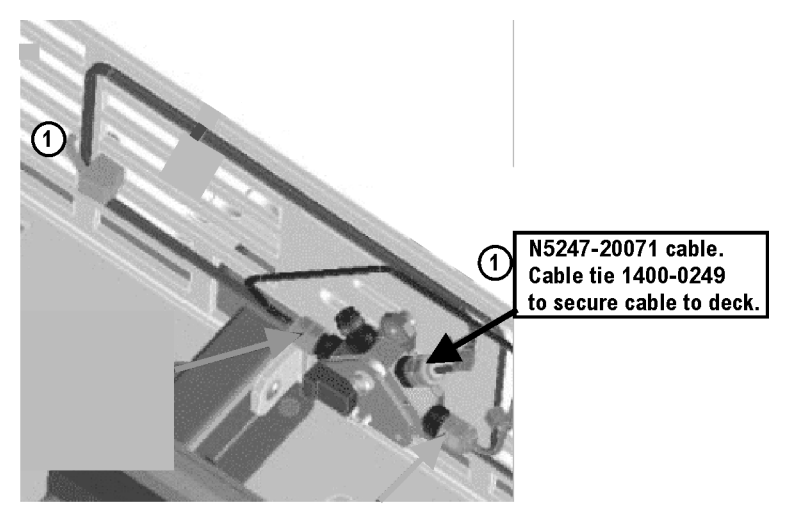

- W51 (reuse) (N5247-20011) A37 reference mixer switch to REF 1 SOURCE OUT
- W52 (reuse) (N5247-20012) A37 reference mixer switch to REF 1 RCVR R1 IN
- W53 (reuse) (N5247-20048) A37 reference mixer switch to A27 mixer brick (R1)
- W120 (N5247-20064) A47 port 3 receiver attenuator to A28 mixer brick (C)
- W118 (reuse) (N5247-20047) A46 port 1 receiver attenuator to A27 mixer brick (A)
- W140 (reuse) (N5247-20033) A53 port 2 mechanical switch to A32 port 2 reference coupler
- W132 (N5247-20033) A51 port 3 mechanical switch to A30 port 3 reference coupler
- W136 (N5247-20031) A52 port 4 mechanical switch to A31 port 4 reference coupler
- W126 (reuse) (N5247-20031) A50 port 1 mechanical switch to A29 port 1 reference coupler
- W101 (reuse) (N5247-20083) A29 port 1 reference coupler to A38 port 1 source attenuator
- W113 (reuse) (N5247-20083) A32 port 2 reference coupler to A41 port 2 source attenuator
- W105 (N5247-20083) A30 port 3 ref coupler to A39 port 3 source attenuator
- W109 (N5247-20083) A31 port 4 ref coupler to A40 port 4 source attenuator
- W22 (reuse) (N5247-20068) A62 port 4 70 GHz doubler to W21
- W26 (reuse) (N5247-20051) A63 port 2 70 GHz doubler to W25
- W24 (reuse) (N5247-20061) A63 port 2 70 GHz doubler to W23
- W122 (N5247-20065) A48 port 4 receiver attenuator to A28 mixer brick (D)
- W124 (reuse) (N5247-20046) A49 port 2 receiver attenuator to A27 mixer brick (B)
- W18 (reuse) (N5247-20084) A61 port 3 70 GHz doubler to W17
- W14 (reuse) (N5247-20072) A60 port 1 70 GHz doubler to W13
- W16 (reuse) (N5247-20060) A61 port 3 70 GHz doubler to W15
- W125 (reuse) (N5247-20030) A50 port 1 mechanical switch to A60 port 1 70 GHz doubler
- W135 (N5247-20030) A52 port 4 mechanical switch to A62 port 4 70 GHz doubler
- W12 (reuse) (N5247-20059) A60 port 1 70 GHz doubler to W11
- W139 (reuse) (N5247-20032) A53 port 2 mechanical switch to A63 port 2 70 GHz doubler
- W131 (reuse) (N5247-20032) A51 port 3 mechanical switch to A61 port 3 70 GHz doubler
- W20 (reuse) (N5247-20015) A62 port 4 70 GHz doubler to W19
- W133 (N5247-20090) A51 port 3 mechanical switch to front panel PORT 3 SW SRC OUT
- W130 (N5247-20094) A50 port 1 mechanical switch to A54 combiner
- W127 (N5247-20091) A50 port 1 mechanical switch to front panel PORT 1 SW SRC OUT
- W129 (N5247-20093) A54 combiner to front panel PORT 3 COMB ARM IN
- W128 (N5247-20092) A54 combiner to front panel PORT 1 COMB THRU IN
- W64 (N5245-20022) A26 splitter to A28 mixer brick
- W63 (N5245-20023) A26 splitter to A27 mixer brick
- W62 (N5247-20111) A26 splitter to A25 HMA26.5
	- \* Tighten the screws that secure the A26 splitter to the mixer mounting block.
- W58 (N5247-20138) 2.4 mm cap for A28 mixer brick

## <span id="page-34-0"></span>**Step 30. Reinstall the A24 IF Multiplexer Board**

For instructions, click the Chapter 7 bookmark "Removing and Replacing the A24 IF Multiplexer Board" in the PDF Service Guide<sup>1</sup>.

## <span id="page-34-1"></span>**Step 31. Install Cables on IF Multiplexer Board**

Install the following gray flexible cables in the order listed. Mixer brick cables were connected to the mixer bricks earlier in this procedure, but the other ends of these cables still require a connection. To see images showing the location of these cables, click either of the Chapter 6 bookmarks "Bottom RF Cables, 4-Port, Option 423" in the PDF Service Guide<sup>[1](#page-12-6)</sup>. New parts are listed in [Table 1 on page 7](#page-6-0).

- W80 (N5242-60013) A24 IF multiplexer board P203 to A16 SPAM board J2
- W82 (N5242-60015) A24 IF multiplexer board P603 to A16 SPAM board J5
- W71 (reuse) (N5242-60017) A27 mixer brick (A) to A24 IF multiplexer (P1)
- W72 (N5242-60021) A27 mixer brick (R1) to A24 IF multiplexer (P411)
- W73 (N5242-60022) A27 mixer brick (R2) to A24 IF multiplexer (P412)
- W74 (reuse) (N5242-60018) A27 mixer brick (B) to A24 IF multiplexer (P201)
- W75 (N5242-60024) A28 mixer brick (D) to A24 IF multiplexer (P801)

<sup>1.</sup> See ["Downloading the Online PNA Service Guide" on page 5](#page-4-0).

- W76 (N5242-60019) A28 mixer brick (R4) to A24 IF multiplexer (P414)
- W77 (N5242-60020) A28 mixer brick (R3) to A24 IF multiplexer (P413)
- W78 (N5242-60023) A28 mixer brick (C) to A24 IF multiplexer (P601)
- W79 (reuse) (N5242-60012) A24 IF multiplexer board P3 to A16 SPAM board J1
- W81 (reuse) (N5242-60014) A24 IF multiplexer board P403 to A16 SPAM board J4
- W83 (reuse) (N5242-60016) A24 IF multiplexer board P803 to A16 SPAM board J6

## <span id="page-35-0"></span>**Step 32. Reinstall the A23 Test Set Motherboard**

1. For instructions on reinstalling the board, click the Chapter 7 bookmark "Removing and Replacing the A23 test set motherboard" in the PDF Service Guide $^{\mathsf{1}}$  $^{\mathsf{1}}$  $^{\mathsf{1}}$ .

## <span id="page-35-1"></span>**Step 33. Install Cables on the A23 Test Set Motherboard**

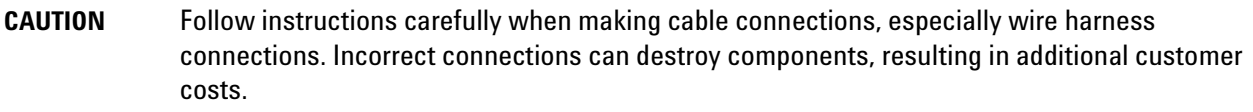

If not already done in a previous step, install the following new ribbon cables and wire harness in the order listed. To see an image showing their locations, click the Chapter 6 bookmark "Bottom Ribbon Cables and Wire Harnesses, 4-Port, Option 423" in the PDF Service Guide<sup>1</sup>. New parts are listed in [Table 1 on page 7](#page-6-0).

- Ribbon cable (N5247-60015) from A23 test set motherboard J552 to A28 mixer brick (2) J52
- Ribbon cable (N5247-60021), port 3 bias tee to A23 test set motherboard J543
- Ribbon cable (N5247-60021), port 4 bias tee to A23 test set motherboard J544
- Ribbon cable (N5247-60020), A23 test set motherboard J206 to A47 port 3 receiver attenuator
- Ribbon cable (N5247-60020), A23 test set motherboard J207 to A48 port 4 receiver attenuator
- Ribbon cable (N5245-60006), A23 test set motherboard J547 to A39 port 3 source attenuator
- Ribbon cable (N5245-60006), A23 test set motherboard J548 to A40 port 4 source attenuator
- Wire harness (part of mechanical switch assembly), A23 test set motherboard J103 to A52 port 4 mechanical switch

<sup>1.</sup> See ["Downloading the Online PNA Service Guide" on page 5](#page-4-0).

## <span id="page-36-0"></span>**Step 34. Install the Braces on the Bottom Side of the PNA**

Follow the three instructions shown in [Figure 18.](#page-36-3)

Install Brace N5247-20134 X2, Install Side Brace N5247-20132 X2 ര Secure with screws 0515-0380 X2,  $\sqrt{3}$ Secure with screws 0515-0374 X4. and 0515-0372 X4. Torque to 9 in-lbs Torque to 9 in-lbs the 0372 and 21 in-lbs the 0380. **Reuse braces and screws** Install Brace N5247-20133 X1, Secure with screws 0515-0372 X4 (2 Torque to 9 in-lbs 0380 0380 ω 037 0372 Պ 1 0372  $\overline{c}$ 0 0372 0  $\overline{a}$ 

#### <span id="page-36-3"></span>**Figure 18 Location of Braces on the Bottom Side of the PNA**

N5247\_107\_08

## <span id="page-36-1"></span>**Step 35. Replace the Front Frame in the Front Panel Assembly**

Before the front frame can be replaced, the items making up the back side of the front panel assembly must be removed. For instructions on removing these items, click the Chapter 7 bookmark "Removing and Replacing the

A[1](#page-12-6)-A3 and Other Front Panel Subassemblies" in the PDF Service Guide<sup>1</sup>. New parts are listed in <mark>Table 1 on</mark> [page 7](#page-6-0).

- 1. In the section "Removing the A2 USB Board," perform the only step.
- 2. In the section "Removing the A1 Front Panel Interface Board and Keypad Assembly," perform steps 1 5.
- 3. In the section "Removing the Power Switch Board and Power Button Keypad," perform only step 1.
- 4. Remove the braided gasket from the backside edges of the 2-port front frame and install it in the 4-port front frame.
- 5. Reassemble the front panel assembly with the new 4-port front frame (N5247-20141) by reversing the order of the instructions previously followed.

#### <span id="page-36-2"></span>**Step 36. Reinstall Front Panel Assembly**

For instructions on reinstalling the front panel assembly, click the Chapter 7 bookmark "Removing and Replacing the Front Panel Assembly" in the PDF Service Guide<sup>1</sup>.

## <span id="page-37-0"></span>**Step 37. Install the Overlays and Nameplate**

To see an image of the front panel overlay (N5247-80002), keypad overlay (N5242-80005), power button overlay (N5242-80007), and nameplate (N5247-80006), click the Chapter 6 bookmark "Front Panel Assembly, Front Side, All Options" in the PDF Service Guide<sup>[1](#page-12-6)</sup>. New parts are listed in [Table 1 on page 7](#page-6-0).

- 1. Remove the protective backing from the new front panel overlay (N5247-80002).
- 2. Loosely place the overlay in the recess on the lower front panel.
- 3. Placing two fingers at the middle, press the overlay firmly onto the frame while sliding your fingers in opposite directions towards the ends of the overlay. Repeat on all areas of the overlay.
- 4. Repeat steps 1-3 to install the keypad overlay (N5242-80005).
- 5. Repeat steps 1-3 to install the power button overlay (N5242-80007).
- 6. Install the new nameplate (N5247-80006).

## <span id="page-37-1"></span>**Step 38. Install the Jumper Cables**

- 1. Install fourteen W60 front panel jumper cables (N5247-20107) use 8 new jumpers and reuse 6 old jumpers. To see an image of the front panel jumper cables, click the Chapter 7 bookmark "Removing and Replacing the Front Panel Assembly" in the PDF Service Guide $^1\!\!$  $^1\!\!$  $^1\!\!$  .
- 2. Install new W143 rear panel jumper cable (N5247-20107) from SW SRC OUT (J4) to SW TSET IN (J3). To see an image showing the location of this rear panel jumper, click on the Chapter 6 bookmark "Rear Panel Assembly, All Options" in the PDF Service Guide $^1\!\!$  .

## <span id="page-37-2"></span>**Step 39. Reinstall the Inner Cover**

For instructions, click the Chapter 7 bookmark "Removing the Covers" in the PDF Service Guide<sup>[1](#page-12-6)</sup>.

## <span id="page-37-3"></span>**Step 40. Reinstall the Outer Cover**

For instructions, click the Chapter 7 bookmark "Removing the Covers" in the PDF Service Guide<sup>[1](#page-12-6)</sup>.

<sup>1.</sup> See ["Downloading the Online PNA Service Guide" on page 5](#page-4-0).

## <span id="page-38-0"></span>**Step 41. Enable Options P04 (400), 419, and 423**

#### **Procedure Requirements**

- The analyzer must be powered up and operating to perform this procedure.
- The Network Analyzer program must be running.
- A keyboard and mouse must be connected to the network analyzer.

#### <span id="page-38-1"></span>**Option Enable Procedure**

- 1. To start the option enable utility, press UTILITY System |, then Service , then Option Enable | An option enable dialog box will appear.
- 2. Click the arrow in the **Select Desired Option** box. A list of available options will appear.
- 3. In the **Select Desired Option** list, click **P04 4-Ports**.
- 4. Using the keyboard, enter the license key in the box provided. The license key is printed on the the license message you received from Agilent. Enter this key *exactly* as it is printed on the message.

#### 5. Click **Enable**.

- 6. Click **Yes** in answer to the displayed question in the **Restart Analyzer?** box.
- 7. Repeat steps 3-6 to enable Option 419, clicking **419 Src/Rcvr Atten & Bias Ts 4-Port** in step 3.
- 8. Repeat steps 3-6 to enable Option 423, clicking **423 Combiner & Switches** in step 3.
- 9. When the installation is complete, click **Exit**.

#### **Option Verification Procedure**

Once the analyzer has restarted and the Network Analyzer program is again running:

- 1. On the analyzer's **Help** menu, click **About Network Analyzer**.
- 2. Verify that "P04," "419," and "423" are listed after "Options:" in the display. Click **OK**.

**NOTE** If the options have not been enabled, perform the ["Option Enable Procedure"](#page-38-1) again. If the options are still not enabled, contact Agilent Technologies. Refer to ["Getting Assistance from](#page-2-1)  [Agilent" on page 3.](#page-2-1)

## <span id="page-39-0"></span>**Step 42. Perform Post-Upgrade Adjustments and Calibration**

#### **Adjustments**

The following adjustments must be made due to the hardware changes of the analyzer.

- source adjustment
- receiver adjustment
- receiver characterization

These adjustments are described in the PNA Service Guide and in the PNA on-line HELP. A list of equipment required to perform these adjustments is also found in the service guide.

After the specified adjustments have been performed, the analyzer should operate and phase lock over its entire frequency range.

#### **Operator's Check**

Perform the Operator's Check to check the basic functionality of the analyzer. For instructions, click the Chapter 3 bookmark "Tests and Adjustments" in the PDF Service Guide<sup>[1](#page-12-6)</sup>.

If you experience difficulty with the basic functioning of the analyzer, contact Agilent. Refer to ["Contacting](#page-2-0)  [Agilent" on page 3.](#page-2-0)

#### **Calibration**

Although the analyzer functions, its performance relative to its specifications has not been verified. It is recommended that a full instrument calibration be performed using the analyzer's internal performance test software. To view information on the performance test software, click the Chapter 3 bookmark "Tests and Adjustments" in the PDF Service Guide $^{\rm 1}.$ 

## <span id="page-39-1"></span>**Step 43. Prepare the PNA for the User**

- 1. If necessary, reinstall front jumper cables.
- 2. Install the cable guards, pushing them over the front jumper cables until the cushioning material touches the front panel of the PNA.
- 3. Install the dust caps on the test ports.
- 4. Clean the analyzer, as needed, using a damp cloth.

<sup>1.</sup> See ["Downloading the Online PNA Service Guide" on page 5](#page-4-0).